## JEGFSISwChK **Z**

## **DATA PROJECTOR DATA PROJECTOR XJ-A130/XJ-A135**\* **XJ-A130/XJ-A135**\* **XJ-A140/XJ-A145**\* **XJ-A140/XJ-A145**\* **XJ-A230/XJ-A235**\* **XJ-A230/XJ-A235**\* **XJ-A240/XJ-A245**\* **XJ-A240/XJ-A245**\*

- \* USB端子付きモデル
- \* USB port models
- \* Modelle mit USB-Port
- \* Modèles à port USB
- \* Modelos con puerto USB
- \* Modelli con porta USB
- \* Modeller med USB-port
- \* 配備USB端口的型號
- \* USB 포트 모델

## 取扱説明書 (基本編)

本書はお読みになった後も大切に保管 してください。

## **User's Guide (Basic Operations)**

Be sure to keep all user documentation handy for future reference.

### **Bedienungsanleitung (Grundbedienung)**

Bitte bewahren Sie die gesamte Benutzerdokumentation für späteres Nachschlagen auf.

### **Mode d'emploi (Opérations de base)**

Conservez la documentation à portée de main pour toute référence future.

### **Guía del usuario (Operaciones básicas)**

Asegúrese de tener a mano toda la documentación del usuario para futuras consultas.

### **Guida dell'utilizzatore (Operazioni di base)**

Conservare l'intera documentazione dell'utente a portata di mano per riferimenti futuri.

### **Instruktionshäfte (Grundläggande anvisningar)**

Förvara all användardokumentation nära till hands för framtida referens.

## 用戶説明書 (基本操作)

## 사용설명서 (기본 조작)

만약을 대비하여 사용설명서 등은 소중히 보관해 주십시오.

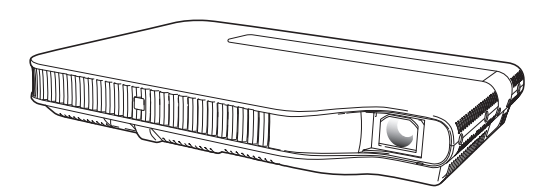

# **English Deutsch**

일본인

## Bedienungsanleitung (Grundbedienung)

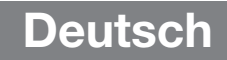

- Lesen Sie unbedingt die Abschnitte "Sicherheitsmaßregeln" auf Seite G-2 und "Vorsichtsmaßregeln zum Betrieb" auf Seite G-7 durch, bevor Sie diesen Projektor in Betrieb nehmen.
- Diese Anleitung erstreckt sich nur auf die grundlegenden Vorgehen wie das Aufstellen des Projektors, das Anschließen eines Computers oder Videogeräts und die Grundbedienung des Projektors. Für detaillierte Informationen beziehen Sie sich bitte auf die Bedienungsanleitung (UsersGuide\_German.pdf) auf der mit dem Projektor mitgelieferten CD-ROM.

## Inhalt

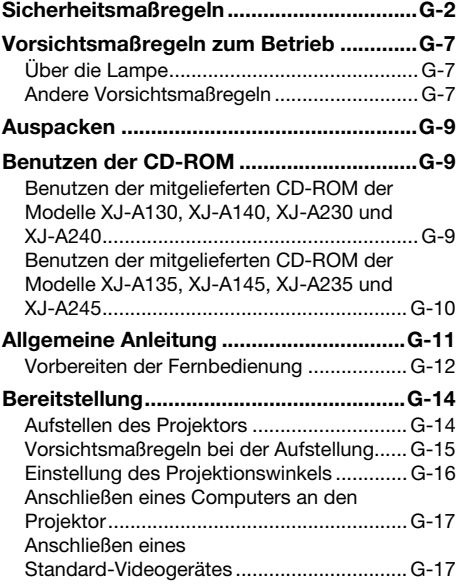

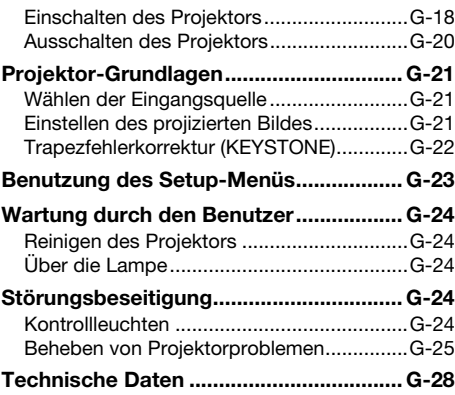

- DLP ist eine eingetragene Marke von Texas Instruments Incorporated in den Vereinigten Staaten.
- Microsoft, Windows, Windows Vista und PowerPoint sind eingetragene Marken oder Marken der Microsoft Corporation in den Vereinigten Staaten und anderen Ländern.
- HDMI, das HDMI-Logo und High-Definition Multimedia Interface sind Marken oder eingetragene Marken von HDMI Licensing LLC.
- Apple und Macintosh sind eingetragene Marken von Apple Inc. in den Vereinigten Staaten.
- Adobe und Reader sind eingetragene Marken von Adobe Systems Incorporated.
- XGA ist eine eingetragene Marke der IBM Corporation in den Vereinigten Staaten.
- ArcSoft und das ArcSoft-Logo sind Marken oder eingetragene Marken von ArcSoft, Inc. in den Vereinigten Staaten und anderen Ländern.
- Andere in dieser Bedienungsanleitung verwendete Firmen- oder Produktnamen können eingetragene Marken oder Marken der jeweiligen Inhaber sein.
- Änderungen des Inhalts dieser Bedienungsanleitung ohne Vorankündigung vorbehalten.
- Das Kopieren dieser Anleitung, teilweise oder vollständig, ist verboten. Sie dürfen diese Bedienungsanleitung nur für den eigenen persönlichen Gebrauch verwenden. Jede andere Verwendung ist ohne schriftliche Genehmigung durch CASIO COMPUTER CO., LTD. verboten.
- Die CASIO COMPUTER CO., LTD. ist nicht verantwortlich für entgangene Gewinne oder Ansprüche dritter Parteien, die auf die Verwendung dieses Produktes oder dieser Bedienungsanleitung zurückzuführen sind.
- Die CASIO COMPUTER CO., LTD. ist nicht verantwortlich für Verluste oder entgangene Gewinne, die auf den Verlust von Daten durch Fehlbetrieb oder Wartung dieses Produktes oder aus anderen Gründen<br>zurückzuführen sind
- Die in dieser Bedienungsanleitung dargestellten Anzeigebeispiele dienen nur zur Illustration und können von den tatsächlichen Anzeigen des Produkts abweichen.

## Sicherheitsmaßregeln

Wir danken Ihnen für die Wahl dieses CASIO-Produkts. Bitte lesen Sie diese "Sicherheitsmaßregeln" vor der Verwendung des Geräts unbedingt durch. Nachdem Sie diese Bedienungsanleitung durchgelesen haben, bewahren Sie sie bitte für zukünftige Nachschlagezwecke gut auf.

### Über die Sicherheitssymbole

In dieser Bedienungsanleitung und am eigentlichen Produkt werden verschiedene Sicherheitssymbole verwendet, um sicheren Gebrauch zu gewährleisten und Sie und andere Personen vor Verletzungen zu schützen bzw. einer Beschädigung vorzubeugen. Die Bedeutungen der einzelnen Symbole sind nachfolgend erläutert.

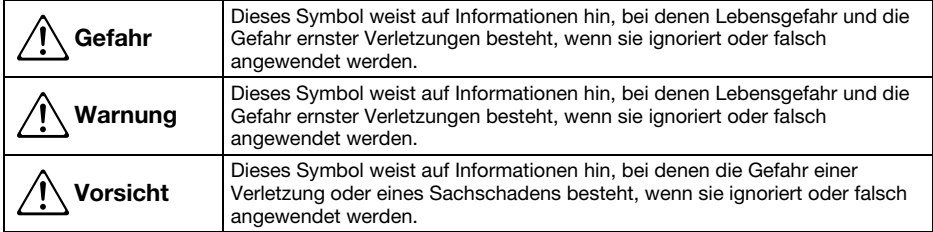

### Icon-Beispiele

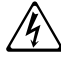

'Ein Dreieck weist auf eine Situation hin, bei der Sie Vorsicht walten lassen müssen. Das hier gezeigte Beispiel weist darauf hin, dass Vorsicht gegen elektrische Schläge geboten ist.

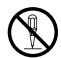

Ein Kreis mit schrägem Balken verweist auf Informationen zu Handlungen, die unterlassen<br>werden sollten. Die jeweilige Handlung ist im Kreis durch ein Symbol dargestellt. Das hier<br>gezeigte Beispiel weist darauf hin. dass Ze gezeigte Beispiel weist darauf hin, dass Zerlegen verboten ist.

Ein schwarzer Kreis kennzeichnet Informationen zu Handlungen, die Sie ausführen müssen. Die<br>jeweilige Handlung ist im Kreis durch ein Symbol dargestellt. Das hier gezeigte Beispiel weist<br>darauf hin. dass Sie den Netzstecke darauf hin, dass Sie den Netzstecker aus der Netzdose ziehen müssen.

#### Bei der Benutzung zu beachtende Vorsichtsmaßregeln

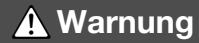

#### ● Rauch, Geruch, Hitze und andere ungewöhnliche Zustände

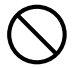

Falls Sie Rauch, ungewöhnlichen Geruch und Stromschlaggerahr.<br>
oder andere ungewöhnliche Zustände unverzüglich die folgende<br>
feststellen, ist die Benutzung des 1. Schalten Sie den Projektor aus. oder andere ungewöhnliche Zustände feststellen, ist die Benutzung des Projektors unverzüglich einzustellen. Bei Weiterbenutzung besteht sonst Feuerund Stromschlaggefahr. Führen Sie unverzüglich die folgenden Schritte aus.

- 1. Ziehen Sie den Netzstecker des Projektors von der Netzdose ab.
- 2. Wenden Sie sich an Ihren Fachhändler oder einen autorisierten CASIO-Kundendienst.

#### ● Fehlbetrieb

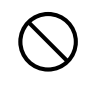

Stellen Sie unverzüglich die Benutzung des Projektors ein, wenn das projizierte Bild abnormal erscheint oder das Gerät nicht normal funktioniert, obwohl Sie den Projektor richtig bedienen. Bei Weiterbenutzung besteht sonst Feuerund Stromschlaggefahr. Führen Sie unverzüglich die folgenden Schritte aus.

- 
- 2. Ziehen Sie den Netzstecker des Projektors von der Netzdose ab.
- 3. Wenden Sie sich an Ihren Fachhändler oder einen autorisierten CASIO-Kundendienst.

#### ●Netzkabel

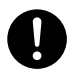

Bei unsachgemäßer Benutzung des Netzkabels besteht Feuer- und Stromschlaggefahr. Beachten Sie daher immer die folgenden Vorsichtsmaßregeln.

- Verwenden Sie nur eine Stromquelle mit der für den Projektor vorgeschriebenen Spannung.
- Überlasten Sie die Netzdose nicht mit zu vielen angeschlossenen Geräten.

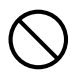

Bei beschädigtem Netzkabel besteht Feuer- und Stromschlaggefahr.

Beachten Sie daher immer die folgenden Vorsichtsmaßregeln.

- Stellen Sie niemals schwere Gegenstände auf dem Netzkabel ab und setzen Sie das Netzkabel niemals übermäßiger Wärme aus.
- Achten Sie darauf, dass das Netzkabel nicht zwischen der Wand und dem Regal oder Tisch, auf dem der Projektor abgestellt ist, eingeklemmt wird und decken Sie das Netzkabel niemals mit einem Kissen oder anderen Objekt ab.
- Versuchen Sie niemals ein Modifizieren des Netzkabels und achten Sie darauf, dass das Netzkabel nicht beschädigt oder übermäßig gebogen wird.
- Verdrehen Sie niemals das Netzkabel und ziehen Sie nicht daran.

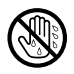

Berühren Sie niemals das Netzkabel oder den Netzstecker mit nassen Händen.

Anderenfalls besteht Stromschlaggefahr.

• Wenn Sie den Projektor in dem Land benutzen, in dem Sie ihn gekauft haben, ist unbedingt das mit dem Projektor mitgelieferte Netzkabel zu verwenden. Falls Sie jedoch den Projektor in einem anderen Land verwenden möchten, kaufen Sie unbedingt ein Netzkabel, das der örtlichen Netzspannung dieses Landes entspricht. Bitte machen Sie sich stets auch mit den im jeweiligen Land geltenden Sicherheitsvorschriften vertraut.

#### ●Wasser und Fremdmaterial

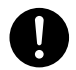

Achten Sie darauf, dass kein Wasser auf den Projektor gelangt. Wasser führt zu Feuer- und Stromschlaggefahr.

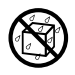

Stellen Sie niemals eine Vase oder einen anderen mit Wasser gefüllten Behälter auf dem Projektor ab. Wasser führt zu Feuer- und Stromschlaggefahr.

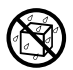

Falls Wasser, andere Flüssigkeiten oder Fremdkörper (Metall usw.) in den Projektor gelangen, besteht Feuer- und Stromschlaggefahr. Sollte jemals etwas in den Projektor gelangen, führen Sie unverzüglich die folgenden Schritte aus.

- 1. Schalten Sie den Projektor aus.
- 2. Ziehen Sie den Netzstecker des Projektors von der Netzdose ab.
- 3. Wenden Sie sich an Ihren Fachhändler oder einen autorisierten CASIO-Kundendienst.

#### ● Demontage und Modifikation

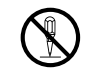

Versuchen Sie niemals, den Projektor zu zerlegen oder auf irgendeine Weise zu modifizieren. Der Projektor enthält eine große Anzahl von

Hochspannungskomponenten, die zu Stromschlag- und Verbrennungsgefahr führen.

Überlassen Sie alle internen Inspektionen, Einstellungen und Reparaturen Ihrem Fachhändler oder einem autorisierten CASIO-Kundendienst.

### ●Fallenlassen und Stöße

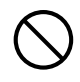

Wenn der Projektor durch Fallenlassen oder Stöße beschädigt wurde, besteht Feuer- und Stromschlaggefahr, wenn er dennoch weiterbenutzt wird. Führen Sie unverzüglich die folgenden Schritte aus.

- 1. Schalten Sie den Projektor aus.
- 2. Ziehen Sie den Netzstecker des Projektors von der Netzdose ab.
- 3. Wenden Sie sich an Ihren Fachhändler oder einen autorisierten CASIO-Kundendienst.

#### ● Entsorgung durch Verbrennen

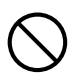

Versuchen Sie niemals, den Projektor durch Verbrennen zu entsorgen. Anderenfalls kann es zu einer Explosion kommen, durch die Feuer- und Verletzungsgefahr besteht.

●Blicken in das Objektiv oder in die Lüftungsöffnungen bei eingeschalteter Lampe

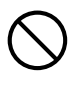

Blicken Sie niemals direkt in das Objektiv oder in die Lüftungsöffnungen, wenn die Lampe eingeschaltet ist. Das von der Lampe des Projektors emittierte starke Licht kann zu Augenschäden führen.

### ●Blockieren der Öffnungen

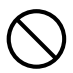

Achten Sie darauf, dass die Be- und Entlüftungsöffnungen niemals blockiert werden. Anderenfalls kann ein interner Wärmestau auftreten, durch den Feuergefahr und das Risiko einer Beschädigung des Projektors besteht. Falls Sie den heißen Projektor berühren, besteht Verbrennungsgefahr. Beachten Sie immer die folgenden Vorsichtsmaßregeln.

- Halten Sie einen Abstand von mindestens 30 cm zwischen Projektor und Wand ein.
- Stellen Sie den Projektor niemals an beengten Orten auf, die schlechte Luftzirkulation aufweisen.
- Decken Sie den Projektor niemals mit einer Decke oder einem ähnlichen Gegenstand ab.
- Stellen Sie den Projektor bei der Benutzung auf einer festen, flachen Unterlage auf. Verwenden Sie den Projektor niemals, wenn dieser auf einem Teppich, einer Decke, einem Handtuch, einem Sitzkissen oder einer anderen weichen Unterlage aufgestellt ist.
- Stellen Sie den Projektor bei der Benutzung niemals hochkant auf.

#### Gehäuse des Projektors

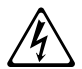

Öffnen Sie niemals das Gehäuse des Projektors. Anderenfalls besteht Stromschlaggefahr.

### ●Reinigen

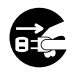

Bevor Sie den Projektor reinigen, ist dieser unbedingt auszuschalten und der Netzstecker aus der Netzdose zu ziehen. Wenn dies nicht geschieht, besteht Stromschlaggefahr.

### ●Entlüftungsöffnungen

Die Entlüftungsöffnungen werden während des Betriebs des Projektors sehr heiß. Berühren Sie diese daher nicht. Anderenfalls besteht Verbrennungsgefahr. Der Bereich um die Entlüftungsöffnungen erhitzt sich während des Betriebs sehr stark. Stellen Sie niemals aus Plastik oder anderem wärmeempfindlichen Material hergestellte Objekte neben oder unter den Projektor. Anderenfalls besteht die Gefahr, dass die Objekte sich verformen oder verfärben.

### ● Objektivabdeckung

Entfernen Sie unbedingt die Objektivabdeckung, bevor Sie den Projektor einschalten. Lassen Sie auf keinen Fall die Objektivabdeckung angebracht, während der Projektor in Betrieb ist.

### ●Aufstellungsort

Stellen Sie den Projektor niemals an den folgenden Orten auf. Anderenfalls besteht Feuer- und Stromschlaggefahr.

- In der Nähe eines Bereichs mit starken Vibrationen
- In feuchten oder staubigen Bereichen
- In einer Küche oder anderen Bereichen mit öligem Rauch
- In der Nähe einer Heizung, auf einem beheizten Teppich oder in direkter Sonne
- In einem Bereich mit übermäßigen Temperaturen (die zulässige Betriebstemperatur liegt im Bereich von 5°C bis 35°C).

#### ● Schwere Gegenstände

Stellen Sie niemals schwere Gegenstände auf dem Projektor ab und stellen Sie sich nicht auf den Projektor. Anderenfalls besteht Feuer- und Stromschlaggefahr.

#### ●Wasser

Stellen Sie den Projektor niemals in einem Badezimmer oder an einem anderen Ort auf, an dem die Gefahr von Wasserspritzern besteht.

### ●Instabiler Aufstellungsort

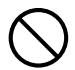

Stellen Sie den Projektor niemals auf einer instabilen Unterlage oder auf einem hohen Regal auf. Anderenfalls könnte er herunterfallen, wodurch es zu Beschädigungen oder Verletzungen kommen kann.

#### ●Benutzen des Projektors auf einem Wagen mit Laufrollen

Falls Sie den Projektor auf einem Wagen mit Laufrollen benutzen, sind die Laufrollen unbedingt zu arretieren, wenn der Wagen nicht bewegt wird.

### ● Gewitter

Berühren Sie während eines Gewitters nicht den Stecker des Projektor-Netzkabels.

#### ● Fernbedienung

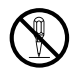

Versuchen Sie niemals ein Zerlegen oder Modifizieren der Fernbedienung. Anderenfalls besteht Stromschlag-, Verbrennungs- und Verletzungsgefahr. Überlassen Sie alle internen Inspektionen, Einstellungen und Reparaturen Ihrem Fachhändler oder einem autorisierten CASIO-Kundendienst.

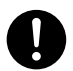

Lassen Sie die Fernbedienung auf keinen Fall nass werden. Wasser führt zu Feuerund Stromschlaggefahr.

#### ●Vom Funkadapter (bei bestimmten Projektor mitgeliefert oder eingebaut) emittierte Hochfrequenzwellen

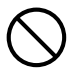

Benutzen Sie dieses Produkt nicht in Flugzeugen, medizinischen Einrichtungen oder an anderen Orten, an denen die Benutzung solcher Geräte verboten ist. Hochfrequenzwellen können die Funktion elektronischer und medizinischer Geräte stören und Unfälle verursachen.

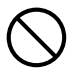

Benutzen Sie dieses Produkt nicht in der Nähe von elektronischen Präzisionsinstrumenten oder elektronischen Geräten, die schwache Funksignale verarbeiten. Hochfrequenzwellen können die Funktion solcher Geräte stören und Unfälle verursachen.

• Falls Sie einen Herzschrittmacher oder ein anderes elektronisches medizinisches Gerät verwenden, konsultieren Sie bitte vor der Benutzung dieses Produkts Ihren Arzt oder den Hersteller des Gerätes.

## **A** Vorsicht

### ●Netzkabel

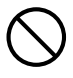

Bei unsachgemäßer Benutzung des Netzkabels besteht Feuer- und Stromschlaggefahr. Beachten Sie immer die folgenden Vorsichtsmaßregeln.

- Verlegen Sie das Netzkabel nicht nahe an einem Ofen.
- Ziehen Sie beim Trennen des Netzkabels von der Netzdose immer am Netzstecker und nicht am Netzkabel.
- Stecken Sie den Netzstecker bis zum Anschlag in die Netzdose ein.
- Ziehen Sie nach der Benutzung des Projektors den Netzstecker aus der Netzdose.
- Ziehen Sie immer den Netzstecker des Projektors aus der Netzdose, wenn Sie ihn längere Zeit nicht benutzen.
- Ziehen Sie bitte mindestens einmal pro Jahr den Netzstecker aus der Steckdose und entfernen Sie mit einem trockenen Lappen oder Staubsauger den Staub vom Stiftbereich des Steckers.
- Verwenden Sie zum Reinigen des Netzkabels, insbesondere Netzstecker und Steckverbinder, auf keinen Fall chemische Reinigungsmittel.
- Bevor Sie den Projektor an einen anderen Ort transportieren, ist der Projektor unbedingt auszuschalten und der Netzstecker aus der Netzdose zu ziehen.

### ●Sichern wichtiger Daten

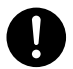

Fertigen Sie immer schriftliche Kopien aller im Speicher des Projektors abgelegten wichtigen Daten an. Es besteht die Möglichkeit, dass die Speicherdaten durch einen Stromausfall oder bei der Wartung usw. verloren gehen.

### ● Sammellinseneffekt

Ordnen Sie niemals ein Aquarium oder ähnliches Objekt, das einen Sammellinseneffekt erzeugen kann, vor dem Projektor an, während dessen Lampe eingeschaltet ist. Durch solche Objekte besteht Feuergefahr.

### ● Objektiv

Berühren Sie das Objektiv nie mit den Händen.

#### ●Funkadapter (bei bestimmten Projektormodellen mitgeliefert oder eingebaut)

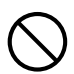

Halten Sie den Funkadapter außerhalb der Reichweite von kleinen Kindern. Wenn ein Funkadapter verschluckt wird, kann dies eine Behinderung der Atmung zur Folge haben und eine lebensbedrohliche Situation hervorrufen.

### Vorsichtsmaßregeln zu Batterien

#### **Warnung**  $\Delta$

Falsche Verwendung der Batterien kann zu deren Auslaufen und damit zu Verschmutzung des umgebenden Bereichs oder zu Explosion führen, wodurch Feuer- und Verletzungsgefahr verursacht wird. Beachten Sie immer die folgenden Vorsichtsmaßregeln.

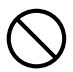

- Versuchen Sie niemals die Batterien zu zerlegen und achten Sie darauf, dass die Batterien nicht kurzgeschlossen werden.
- Setzen Sie die Batterien niemals übermäßiger Wärme aus und werfen Sie die Batterien niemals in ein Feuer.
- Mischen Sie niemals alte mit neuen Batterien.
- Verwenden Sie niemals gleichzeitig Batterien unterschiedlicher Marken.
- Versuchen Sie niemals ein Aufladen der Batterien.
- Achten Sie auf richtige Ausrichtung der Batterien, wenn Sie diese einsetzen.  $\bullet$

## **A** Vorsicht

Falsche Verwendung der Batterien kann zu deren Auslaufen und damit zu Verschmutzung des umgebenden Bereichs oder zu Explosion führen, wodurch Feuer- und Verletzungsgefahr verursacht wird. Beachten Sie immer die folgenden Vorsichtsmaßregeln.

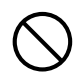

• Verwenden Sie nur Baterien des Typs, der für die Fernbedienung vorgeschrieben ist.

## ●Verbrauchte Batterien

Entfernen Sie verbrauchte Batterien möglichst sofort aus der Fernbedienung.

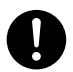

• Entfernen Sie die Batterien aus der Fernbedienung, wenn Sie diese für längere Zeit nicht benutzen.

### ● Entsorgen von Batterien

Entsorgen Sie verbrauchte Batterien entsprechend den diesbezüglichen örtlichen Vorschriften und Gesetzen.

### **Obiektivabdeckung**

#### Warnung  $\triangle$

Die Objektivabdeckung dieses Datenprojektors verwendet eine magnetische Befestigung. Aus diesem Grund sollte sie nicht in der Nähe von Personen mit Herzschrittmachern oder anderen elektrischen medizinischen Geräten benutzt werden. Bei Auftreten von Problemen entfernen Sie die Objektivabdeckung bitte weiter von der betroffenen Person und konsultieren Sie einen Arzt.  $\bullet$ 

## **A** Vorsicht

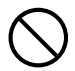

Halten Sie die Objektivabdeckung von Disketten, Magnetkarten, Magnetbändern, Prepaid-Karten, Bankkarten und anderen Medien, die magnetische Aufzeichnungen verwenden, entfernt. Durch die Objektivabdeckung können auf magnetischen Medien gespeicherte Daten beschädigt werden.

## Sonstige **A** Vorsicht

Wenn sich Staub im Inneren des Projektors ansammelt, weil Sie diesen längere Zeit nicht gereinigt haben, besteht Feuergefahr und die Möglichkeit eines Ausfalls des Gerätes. Wenden Sie sich daher einmal jährlich an Ihren Fachhändler oder einen autorisierten CASIO-Kundendienst, um den Projektor innen reinigen zu lassen. Bitte beachten Sie, dass für diesen Reinigungsdienst eine Gebühr berechnet wird.

## Über die Lampe

- Die Lichtquellenlampe des Projektors verwendet einen Laser und eine LED.
- Die Lebensdauer der Lichtquellenlampe beträgt nominell etwa 20.000 Betriebsstunden. Die tatsächliche Lebensdauer ist aber von den Betriebsbedingungen, den im Setup-Menü vorgenommenen Einstellungen und zwischen den Lampen bestehenden individuellen Unterschieden abhängig.
- **Die auf die Lichtquellenlampe gewährte Garantie gilt für den auf der Garantiekarte angegebenen** Zeitraum oder für 6.000 Betriebsstunden, je nachdem, welches zuerst abläuft.
- Wenn die Lichtquellenlampe nicht mehr aufleuchtet oder die Lampenhelligkeit merklich abnimmt, hat die Lampe das Ende ihrer Lebensdauer erreicht. Wenden Sie sich zum Austauschen bitte an Ihren Fachhändler oder einen autorisierten CASIO-Kundendienst.

## Andere Vorsichtsmaßregeln

Dieser Projektor besteht aus Präzisionskomponenten. Falls Sie die folgenden Vorsichtsmaßregeln nicht beachten, können die Daten vielleicht nicht richtig gespeichert werden und es kann zu Fehlbetrieb kommen.

- ●Verwenden und lagern Sie den Projektor niemals an den folgenden Orten. Anderenfalls besteht die Gefahr von Fehlbetrieb oder Beschädigung des Projektors.
	- Orte mit elektrostatischen Ladungen
	- Orte mit übermäßigen Temperaturen
	- Orte mit übermäßiger Luftfeuchtigkeit
	- Orte mit plötzlichen Temperaturschwankungen
	- Orte mit starker Staubentwicklung
	- Auf einer wackeligen, schrägen oder anderen instabilen **Unterlage**
	- Orte, an denen der Projektor nass werden könnte
- ●Vermeiden Sie eine Verwendung des Projektors unter den folgenden Bedingungen. Solche Bedingungen führen zur Gefahr von Fehlbetrieb oder Beschädigung des Projektors.
	- In einem Bereich mit übermäßigen Temperaturen (die zulässige Betriebstemperatur liegt im Bereich von 5°C bis 35°C).
	- Stellen Sie niemals schwere Gegenstände auf dem Projektor ab und stellen Sie sich nicht auf den Projektor.
	- Achten Sie darauf, dass keine Fremdkörper in den Projektor gelangen.
	- Stellen Sie niemals eine Vase oder einen anderen mit Wasser gefüllten Behälter auf dem Projektor ab.

#### ●Lassen Sie niemals eine verbrauchte Batterie längere Zeit in der Fernbedienung.

Die Batterie kann auslaufen, wodurch es zu Fehlbetrieb und einer Beschädigung der Fernbedienung kommen kann.

#### ●Reinigen Sie den Projektor mit einem weichen, trockenen Tuch.

Bei sehr starker Verschmutzung können Sie ein in einer schwachen Lösung aus Wasser und mildem, neutralem Waschmittel angefeuchtetes Tuch verwenden. Wringen Sie das Tuch aber gut aus, bevor Sie den Projektor damit abwischen. Verwenden Sie niemals Verdünner, Waschbenzin oder andere flüchtige Mittel für das Reinigen des Projektors. Anderenfalls kann die Beschriftung abgelöst werden bzw. es können sich Flecken am Gehäuse bilden.

### ● Fehlende Anzeigepunkte

Obwohl dieser Projektor unter Verwendung modernster Digitaltechnologie hergestellt wurde, können einige der Punkte der Anzeige fehlen. Dies ist jedoch normal und stellt keinen Fehlbetrieb dar.

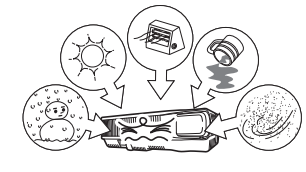

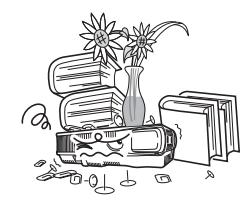

#### ●Setzen Sie den Projektor beim Projizieren keinen starken Stößen aus!

Wenn der Projektor versehentlich einem starken Stoß ausgesetzt wird, verschwindet das projizierte Bild vorübergehend. Das Bild erscheint nach einiger Zeit wieder, wobei jedoch falsche Farben angezeigt werden können oder eine Fehlermeldung erscheinen kann.

Falls das projizierte Bild die falsche Farbe hat, wählen Sie bitte erneut die aktuelle Eingangsquelle. Falls das Bild dadurch nicht auf die richtige Farbe zurückgestellt wird, schalten Sie den Projektor bitte wie unter "Ausschalten des Projektors" auf Seite G-20 beschrieben aus und dann wieder ein.

Falls das Bild mit einer Fehlermeldung neu erscheint, korrigieren Sie das Problem bitte anhand der Erläuterungen unter "Fehleranzeigen und Warnmeldungen" in der Bedienungsanleitung auf der mit dem Projektor mitgelieferten CD-ROM.

#### ●Trapezfehlerkorrektur und Bildqualität

Durch die Ausführung der Trapezfehlerkorrektur wird das Bild vor dem Projizieren komprimiert. Dies kann zu Verzerrungen im Bild oder zu einer Einbuße an Bildqualität führen. Falls dies auftritt, ändern Sie die Ausrichtung des Projektors und/oder der Projektionswand so, dass diese möglichst genau der Abbildung unter "Aufstellen des Projektors" auf Seite G-14 entspricht.

Falls die Bildqualität höchsten Vorrang hat, schalten Sie die automatische Trapezfehlerkorrektur bitte aus und positionieren Sie den Projektor so, dass er im rechten Winkel auf die Projektionswand weist.

 Auch wenn der Projektor noch unter Garantie steht, fallen Reparaturkosten an, wenn ein Fehler auf sehr langen ununterbrochenen Betrieb (wie 24 Stunden) zurückzuführen ist oder der Projektor aufgestellt und in Betrieb genommen wurde, ohne die "Vorsichtsmaßregeln bei der Aufstellung" auf Seite G-15 dieser Bedienungsanleitung zu beachten.

#### ●Vorsichtsmaßregeln zur Handhabung des Projektors nach der Benutzung

Die Entlüftungsöffnungen des Projektors und der Bereich um die Öffnungen werden im Betrieb sehr heiß und sind auch nach dem Ausschalten des Projektors noch heiß. Sie sollten den Projektor deshalb beim Transportieren immer wie in der Abbildung gezeigt an den Seiten halten.

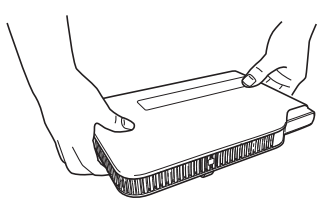

#### ●Verstauen des Projektors in der Tragetasche

Stellen Sie sicher, dass der Projektor ganz abgekühlt ist, bevor Sie ihn in der Tragetasche verstauen.

## Auspacken

Vergewissern Sie sich beim Auspacken des Projektors, dass alle nachstehend aufgeführten Teile im Karton enthalten sind.

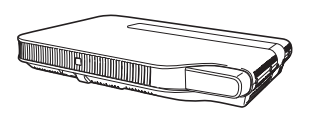

DATENPROJEKTOR Fernbedienung

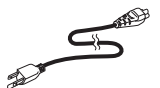

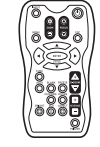

(YT-100)

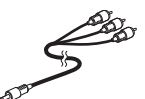

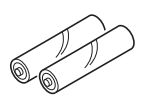

**Testhatterien** (Größe Mignon / AAA × 2)

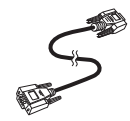

Netzkabel AV-Spezialkabel Mini-D-Sub-Kabel

- Tragetasche (Projektor und Kabel)
- CD-ROM
- Bedienungsanleitung (Grundbedienung)
- Informationsblatt "Dies zuerst lesen"
- Garantie
- Funkadapter (Mitgeliefert oder eingebaut; nur bei Modellen mit USB-Port.)

## Benutzen der CD-ROM

Was Sie zur Benutzung der mit dem Projektor mitgelieferten CD-ROM tun müssen, richtet sich nach dem jeweiligen Projektormodell.

## Benutzen der mitgelieferten CD-ROM der Modelle XJ-A130, XJ-A140, XJ-A230 und XJ-A240

Auf der zum Lieferumfang des Projektors gehörigen CD-ROM finden Sie eine als PDF-Datei angelegte "Bedienungsanleitung", die detaillierte Erläuterungen zur Benutzung des Projektors enthält. Zum Lesen der Bedienungsanleitung muss Adobe® Reader® auf dem Computer installiert sein.

### Lesen der Bedienungsanleitung

- 1. Legen Sie mitgelieferte CD-ROM in das CD-ROM-Laufwerk des Computers ein.
- 2. Navigieren Sie zur CD-ROM und öffnen Sie den Ordner "User's Guide".
- 3. Doppelklicken Sie auf "UsersGuide\_German.pdf".
	- Dadurch startet Adobe Reader und zeigt die Anleitung an, deren Symbol Sie angeklickt haben.
	- Bei einigen Systemen wird die ".pdf"-Extension am Ende des Dateinamens unter Umständen nicht angezeigt.

## Benutzen der mitgelieferten CD-ROM der Modelle XJ-A135, XJ-A145, XJ-A235 und XJ-A245

Die CD-ROM enthält Software für jedes einzelne Projektormodell und PDF-Dateien mit Bedienungsanleitungen. Zum Lesen der Bedienungsanleitung muss Adobe® Reader® auf dem Computer installiert sein.

### Einsehen einer Bedienungsanleitung (PDF)

- 1. Legen Sie die mit dem Projektor mitgelieferte CD-ROM in das CD-ROM-Laufwerk des Computers ein.
	- Dies zeigt automatisch das Menüfenster der CD-ROM an.
- 2. Klicken Sie im Menüfenster auf [Ordner öffnen] rechts von "User's Guide".
	- Dies öffnet den Ordner "User's Guide".
- 3. Öffnen Sie im Ordner "User's Guide" den Ordner "German".
- 4. Doppelklicken Sie auf den Namen der einzusehenden Bedienungsanleitung.
	- Die nachstehende Tabelle beschreibt die Inhalte der Bedienungsanleitungen.

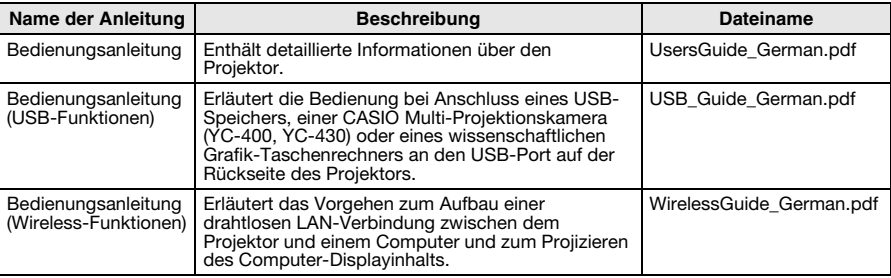

- Durch Doppelklicken auf einen Dateinamen startet Adobe Reader und zeigt den Inhalt der betreffenden Bedienungsanleitung an.
- Bei einigen Systemen wird die ".pdf"-Extension am Ende des Dateinamens eventuell nicht angezeigt.

#### Installieren der Software

Die in der nachstehenden Tabelle beschriebene Software kann über das Menüfenster CD-ROM installiert werden, das beim Einlegen der mitgelieferten CD-ROM des Projektors in das CD-ROM-Laufwerk des Computers erscheint. Näheres zum Installieren der Software finden Sie in den Bedienungsanleitungen, die in der Spalte "Siehe:" der Tabelle angegeben sind.

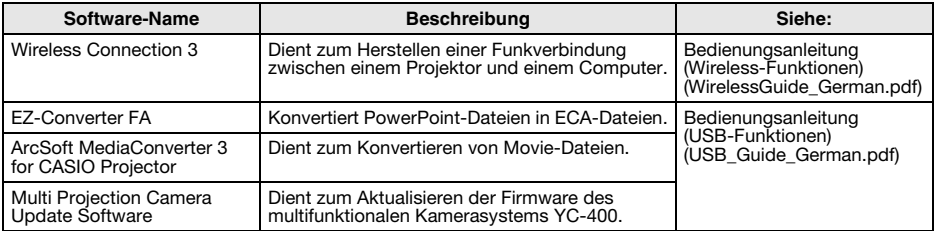

## Allgemeine Anleitung

## [Vorn/Oben/Linke Seite]

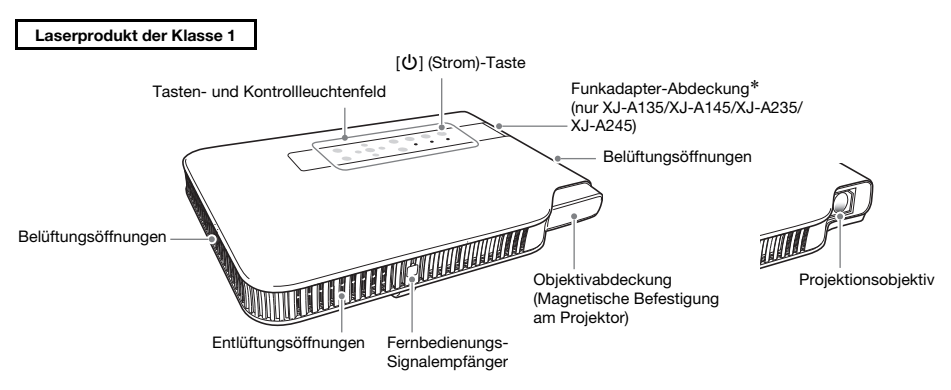

\* Unter der Funkadapter-Abdeckung liegt ein Spezialport zum Anschließen des mitgelieferten Funkadapters YW-3. Einzelheiten zum Anschließen und Abtrennen des Funkadapters finden Sie in der "Bedienungsanleitung (Wireless-Funktionen)" auf der mit dem Projektor mitgelieferten CD-ROM.

### [Unterseite]

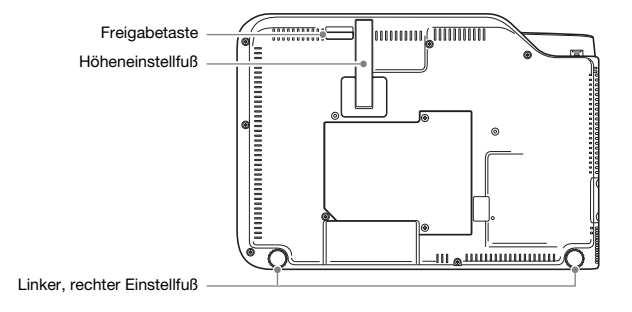

### [Rückseite, Buchsen]

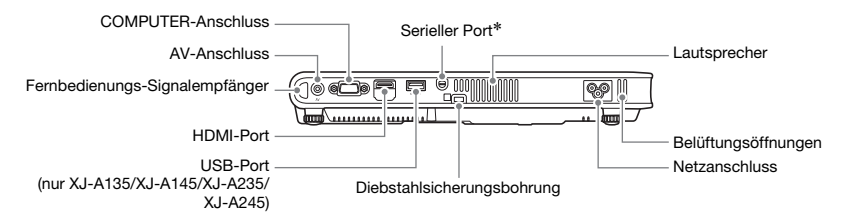

\* Dieser serielle Port dient zum Anschließen eines separat erhältlichen Spezialkabels (YK-5) zum Steuern des Projektors über einen Computer.

### **EYHINWEIS**

 Die Diebstahlschutzbohrung dient zum Sichern des Geräts mit einer Diebstahlschutzkette. Näheres hierzu finden Sie auf der Kensington Lock Website unter http://www.kensington.com/

## Vorbereiten der Fernbedienung

Die Fernbedienung wird ohne eingelegte Batterien geliefert. Sie müssen vor der Benutzung die beiden mitgelieferten Batterien einlegen.

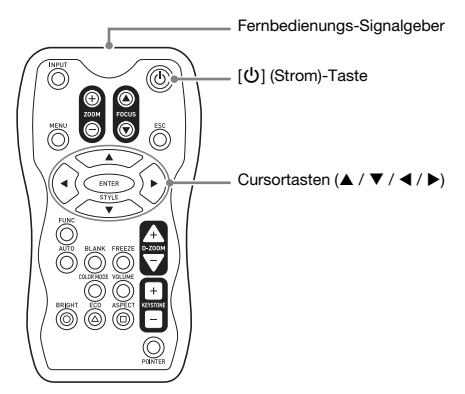

## Einlegen der Fernbedienungsbatterien

## **Wichtig!**

#### Verwenden Sie ausschließlich Alkalibatterien.

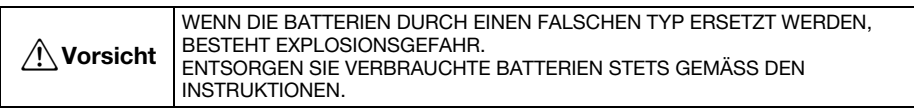

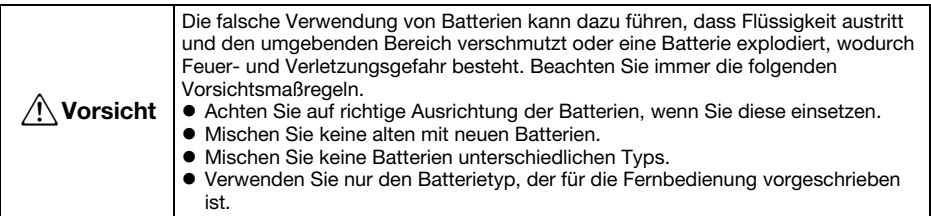

1. Öffnen Sie den Batteriefachdeckel auf der Rückseite der Fernbedienung.

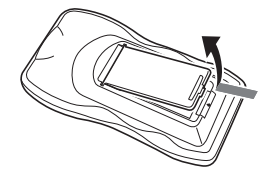

2. Setzen Sie zwei neue Batterien in das Fach ein, wobei auf richtige Ausrichtung der Plus- (+) und Minuspole (–) zu achten ist.

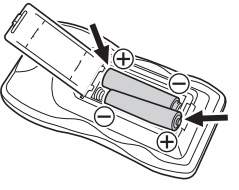

3. Schließen Sie den Batteriefachdeckel auf der Rückseite der Fernbedienung.

### Austauschen der Fernbedienungsbatterien

Öffnen Sie den Batteriefachdeckel auf der Rückseite der Fernbedienung, ersetzten Sie die alten Batterien durch neue und schließen Sie dann den Batteriefachdeckel.

## Wichtig!

 Um einem Entladen der Batterien vorzubeugen, verwahren Sie die Fernbedienung bitte so, dass die Tasten nicht ungewollt gedrückt werden.

## **Bereitstellung**

## Aufstellen des Projektors

Stellen Sie den Projektor auf einem waagerechten und stabilen Schreibtisch, Tisch oder Gestell auf. Achten Sie dabei auf ausreichenden Freiraum an den Seiten und auf der Rückseite des Projektors, um richtige Belüftung sicherzustellen.

 Die folgenden Abbildungen zeigen, wie der Projektor für optimale Projektion gegenüber der Projektionswand angeordnet werden sollte.

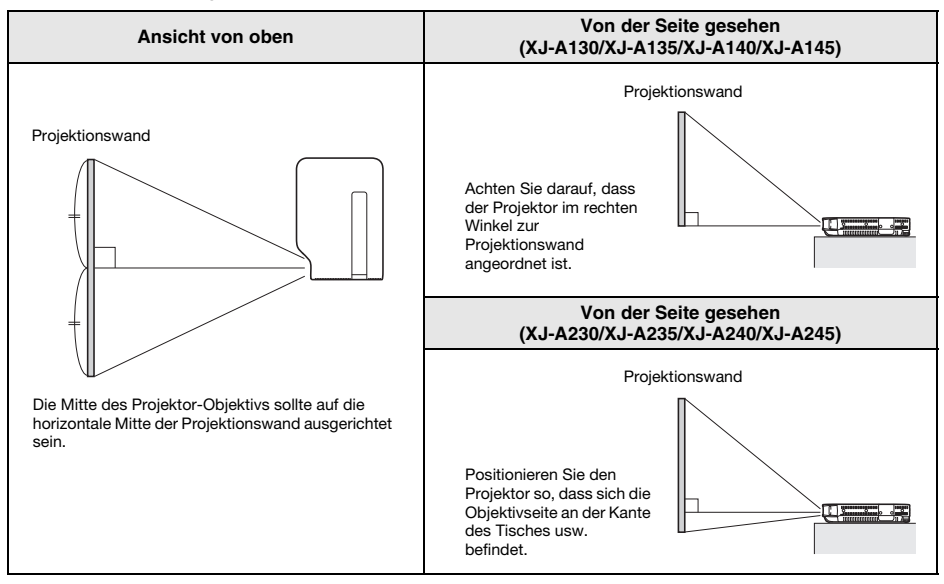

### Wichtia!

- Sie können den Projektor auf eine im Betrieb bis zu 30 Grad nach oben oder unten geneigte Fläche stellen. Stellen Sie den Projektor nicht auf einer Fläche auf, die um mehr als 30 Grad nach oben oder unten geneigt ist oder irgendeine Neigung nach links oder rechts aufweist. Solche Bedingungen können die Lebensdauer der Lampe verkürzen, wobei auch die Gefahr einer Störung besteht.
- Der Korrekturbereich der automatischen Trapezfehlerkorrektur des Projektors beträgt 0 bis +30 Grad. Falls die Fläche, auf die projiziert wird, gegenüber der Horizontalen nach unten geneigt ist, verwenden Sie zum Korrigieren des Bilds bitte die manuelle Trapezfehlerkorrektur (Seite G-22).
- Bei Benutzung des Projektors in höheren Lagen (1.500 bis 3.000 Meter über Meeresspiegel) mit entsprechend dünnerer Luft aktivieren Sie bitte "Optionseinstellungen 2 → Hochland". Näheres hierzu finden Sie in der Bedienungsanleitung auf der mitgelieferten CD-ROM des Projektors.

### **EYHINWEIS**

 Der Projektor kann für Rückprojektion konfiguriert werden. Näheres hierzu finden Sie in der Bedienungsanleitung auf der mitgelieferten CD-ROM des Projektors.

## Vorsichtsmaßregeln bei der Aufstellung

Bitte beachten Sie, dass die Betriebsbedingungen einen erheblichen Einfluss auf die Leistung des Projektors haben. Sorgen Sie dafür, dass der Projektor nur in einer Umgebung benutzt wird, die der nachstehenden Beschreibung entspricht.

- Verwenden Sie eine Netzdose in der Nähe, die Sie leicht erreichen können, wenn Sie den Projektor vom Netz trennen müssen.
- Stellen oder legen Sie in dem durch eine gestrichelte Linie in der nachstehenden Abbildung dargestellten Bereich keine Objekte ab. Halten Sie alle Gegenstände mindestens 30 cm von den Beund Entlüftungsöffnungen entfernt.

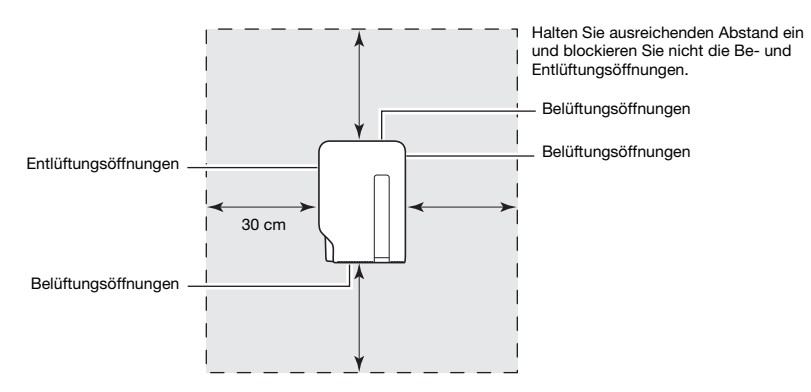

- Die Öffnungen werden sehr heiß, wenn der Projektor in Betrieb ist. Sie sollten die Öffnungen daher nicht mit der Hand berühren. Ebenso wird der Bereich um die Entlüftungsöffnungen sehr heiß. Stellen Sie niemals aus Plastik oder anderem wärmeempfindlichem Material hergestellte Objekte neben oder unter den Projektor. Anderenfalls besteht die Gefahr, dass die Objekte sich verformen oder verfärben.
- Stellen Sie den Projektor niemals auf einer instabilen oder Vibrationen ausgesetzter Unterlage auf. Stellen Sie den Projektor niemals auf einem Teppich, einer Decke, einem Handtuch oder einem anderen weichen Material auf.
- Vermeiden Sie eine Aufstellung des Projektors, wo er direkter Sonnenstrahlung ausgesetzt ist.
- Vermeiden Sie Aufstellungsorte mit starker Staubentwicklung oder hoher Feuchtigkeit.
- Halten Sie den Projektor entfernt von Lautsprechern, Fernsehern, Radios und anderen Geräten, die Magnetismus erzeugen, sowie von Heizgeräten.
- Bei längerem Betrieb des Projektors können sich Staub und Schmutz an den Belüftungsöffnungen ansammeln, was zu Fehlbetrieb des Projektors führen kann. Überprüfen Sie daher vor jeder Verwendung des Projektors die Belüftungsöffnungen auf Ansammlung von Staub. Falls Sie Staub oder Schmutz in oder rund um die Belüftungsöffnungen feststellen, wischen Sie diese mit einem Tuch usw. ab.
- Bei der Aufstellung des Projektors müssen Sie darauf achten, dass die Belüftungsöffnungen nicht blockiert werden. Blockierte Belüftungsöffnungen können die Lebensdauer der Lampe verkürzen.
- Durch den Luftstrom von einer Klimaanlage kann die im Umkreis des Projektionsobjektivs abgestrahlte Hitze so verteilt werden, dass im projizierten Bild Hitzeverzerrungen auftreten. Passen Sie in solchen Fällen bitte den Luftstrom der Klimaanlage an oder bewegen Sie den Projektor an einen anderen Ort.

## Einstellung des Projektionswinkels

Sie können den Höhenwinkel des Projektors in einem Bereich von 0 bis 20 Grad einstellen. Wenn erforderlich, können Sie auch eine Feineinstellung des Höhenwinkels an der linken und rechten Seite vornehmen.

## Ändern des Höhenwinkels des Projektors

- 1. Heben Sie die Vorderseite des Projektors an und drücken Sie die Freigabetaste  $\mathcal{D}$ .
	- Dadurch bewegt sich der Höheneinstellfuß aus dem Boden des Projektors.
	- Drücken Sie unbedingt die Freigabetaste, bevor Sie versuchen, den Höheneinstellfuß abzusenken. Wenn Sie am Fuß ziehen, ohne die Freigabetaste zu drücken, kann er beschädigt werden.
- 2. Halten Sie die Freigabetaste gedrückt und heben Sie die Vorderseite des Projektors an bzw. senken Sie sie ab, bis der Höheneinstellfuß etwa die gewünschte Länge aufweist.

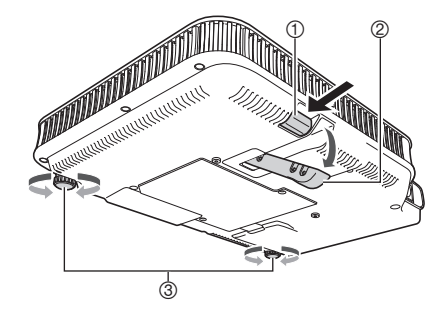

- 3. Geben Sie die Freigabetaste frei, um den Höheneinstellfuß in der gegenwärtigen Position zu verriegeln.
- 4. Verwenden Sie die Einstellfüße  $\circledcirc$  links und rechts, um den Höhenwinkel feineinzustellen.
	- Die Einstellfüße links und rechts dienen nur zur Feineinstellung. Versuchen Sie nicht, sie zu weit zu drehen. Dadurch könnte sich ein Einstellfuß vom Gerät lösen. Wenn ein Einstellfuß zu fest angezogen wird, kann er klemmen.

### **Wichtig!**

 Um den Höheneinstellfuß zurückzustellen, halten Sie bitte die Freigabetaste gedrückt und schieben Sie dann den Höheneinstellfuß in den Projektor zurück. Versuchen Sie niemals, die Stellung des Höheneinstellfußes ohne Drücken der Freigabetaste gewaltsam zu ändern.

## Anschließen eines Computers an den Projektor

Sie können den Projektor dazu verwenden, als analoges RGB-Signal ausgegebene Bilder von einem Computer zu projizieren.

## **Wichtig!**

- Schalten Sie immer den Projektor und den Computer aus, bevor Sie diese anschließen.
- Achten Sie darauf, die Lautstärke des Computers nicht zu hoch einzustellen.

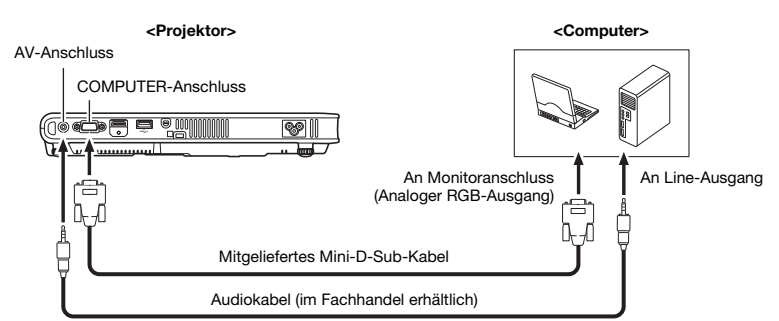

## Anschließen eines Standard-Videogerätes

Sie können den Projektor dazu verwenden, ein Bild von einem Videorecorder, einem Fernseher, einer Videokamera oder einem anderen Videogerät zu projizieren.

## Wichtia!

#### **• Schalten Sie den Projektor und das Videogerät unbedingt aus, bevor Sie die Geräte miteinander** verbinden.

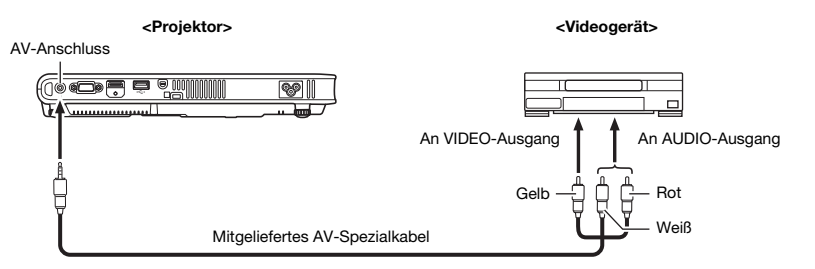

 Sie können das mitgelieferte AV-Spezialkabel für den Anschluss an einen Videoausgang mit Cinchbuchsen (RCA) verwenden. Wenn eine Videokamera oder ein anderes Videogerät mit speziellem Video-Ausgang angeschlossen wird, verwenden Sie das mit dem Videogerät mitgelieferte spezielle Videokabel. Einzelheiten finden Sie in der mit dem Videogerät mitgelieferten Dokumentation.

### **EYHINWEIS**

Einzelheiten zu den nachstehenden Anschlussweisen finden Sie in der Bedienungsanleitung auf der mit dem Projektor mitgelieferten CD-ROM.

- Projektor und Komponenten-Videoausgang eines Videogeräts
- Projektor und HDMI-Ausgang eines Videogeräts oder Computers

## Einschalten des Projektors

Bevor Sie die in diesem Abschnitt beschriebene Bedienung vornehmen, stellen Sie bitte sicher, dass der Projektor richtig aufgestellt und an ein Ausgabegerät angeschlossen ist.

## Vorsichtsmaßregeln zum Netzkabel

- Verwenden Sie das beim Projektor mitgelieferte Netzkabel.
- Verwenden Sie nur eine Stromquelle mit der für den Projektor vorgeschriebenen Spannung.
- Benutzen Sie die für den Projektor verwendete Netzdose nicht gleichzeitig für andere Geräte. Falls Sie ein Verlängerungskabel verwenden, stellen Sie sicher, dass die Strombelastbarkeit (Ampere) des Verlängerungskabels für die Leistungsaufnahme dieses Projektors ausreichend ist.
- Verwenden Sie niemals ein noch aufgespultes Netzkabel.
- Stellen Sie niemals Gegenstände auf dem Netzkabel ab, und treten Sie nicht auf das Netzkabel.
- Ziehen Sie niemals an dem Netzkabel. Wenn Sie den Netzstecker von der Netzdose abtrennen, ziehen Sie immer an dem Netzstecker und niemals an dem Netzkabel.
- Verwenden Sie eine Netzdose in der Nähe, die Sie leicht erreichen können, wenn Sie den Projektor vom Netz trennen müssen.
- Falls Sie weitere Informationen über das Netzkabel benötigen, wenden Sie sich an Ihren Fachhändler oder an einen autorisierten CASIO-Kundendienst.

## Einschalten des Projektors

- 1. Verwenden Sie das mitgelieferte Netzkabel, um den Projektor an eine Netzdose anzuschließen.
	- Durch den Anschluss an eine Netzdose leuchten die drei Kontrollleuchten auf der Oberseite des Projektors bernsteinfarben auf. Nach einer kurzen Weile erlöschen zwei der Kontrollleuchten und nur die POWER/STANDBY-Kontrollleuchte leuchtet weiterhin bernsteinfarben, was den Bereitschaftsstatus anzeigt.

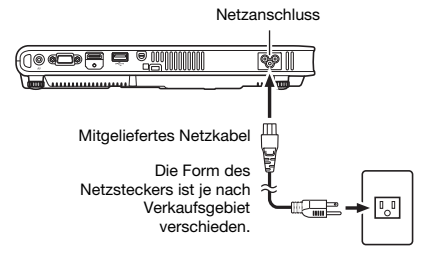

● Achten Sie darauf, dass sich der Projektor nicht einschaltet, wenn Sie die [U] (Strom)-Taste drücken, während alle drei Kontrollleuchten bernsteinfarben leuchten. Warten Sie, bis sich der Projektor in dem Bereitschaftsstatus befindet, bevor Sie diesen einzuschalten versuchen.

## **EYHINWEIS**

- Dieses Produkt ist auch für das IT-Stromverteilungssystem mit einer Außenleiterspannung von 230 V ausgelegt.
- 2. Schalten Sie den an den Projektor angeschlossenen Computer oder das angeschlossene Videogerät ein.
- 3. Entfernen Sie die Objektivabdeckung, falls diese vor dem Objektiv angebracht ist.
- 4. Drücken Sie die  $[\bigcup]$  (Strom)-Taste.
	- Dadurch beginnt die POWER/STANDBY-Kontrollleuchte grün zu blinken.
	- Nach einigen Sekunden wechselt die grüne POWER/STANDBY-Kontrollleuchte von Blinken auf konstantes Leuchten und der Projektor beginnt, das Bild vom angeschlossenen Gerät zu projizieren.
	- Beim erstmaligen Einschalten des Projektors wird das Fenster "Language" (Sprachen) projiziert. Verwenden Sie den unter "Festlegen der Anzeigesprache für Meldungen" auf Seite G-19 beschriebenen Vorgang, um die Spracheneinstellungen zu konfigurieren.

## **EYHINWEIS**

 Wenn der Öko-Modus aktiviert ist, leuchtet die LAMP-Kontrollleuchte beim Einschalten des Projektors grün auf.

## Festlegen der Anzeigesprache für Meldungen

Beim erstmaligen Einschalten des Projektors wird das Fenster "Language" (Sprachen) projiziert. Verwenden Sie das Menü dieser Anzeige zum Festlegen der gewünschten Anzeigesprache.

1. Markieren Sie mit den Cursortasten [A] und [V] die zu verwendende Sprache.

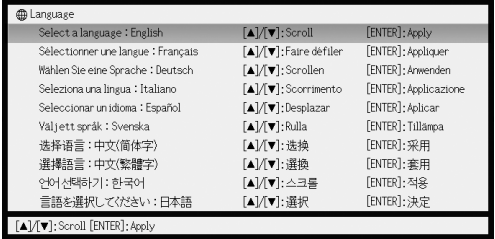

2. Drücken Sie die [ENTER]-Taste.

## Ausschalten des Projektors

### Vorsicht

- Auch nach dem Ausschalten des Projektors kann dieser noch eine Zeitlang ziemlich heiß sein. Gegen Sie daher vorsichtig vor, wenn der Projektor unmittelbar nach der Benutzung bewegt oder anderweitig gehandhabt wird. Einzelheiten finden Sie im Abschnitt "Vorsichtsmaßregeln zur Handhabung des Projektors nach der Benutzung" (Seite G-8).
- **Stellen Sie sicher, dass der Projektor ganz abgekühlt ist, bevor Sie ihn lagern.**

## Ausschalten des Projektors

- 1. Drücken Sie die [U] (Strom)-Taste.
	- Dadurch erscheint die Abfrage "Möchten Sie den Projektor ausschalten?" in der Mitte der Projektionswand.
	- Falls Sie den Projektor nicht ausschalten, verschwindet die Abfrage automatisch nach etwa 10 Sekunden. Die Abfrage verschwindet auch, wenn Sie die [ESC]-Taste drücken.
- 2. Um den Projektor auszuschalten, drücken Sie als Antwort auf die Abfrage erneut die [也] (Strom)-Taste.
	- Dadurch erlischt die Projektionslampe und das Projizieren wird gestoppt.
- 3. Vergewissern Sie sich, dass die POWER/STANDBY-Kontrollleuchte das bernsteinfarbene Blinken eingestellt hat und konstant leuchtet, und ziehen Sie dann den Netzstecker aus der Netzdose.
	- Dadurch erlischt die POWER/STANDBY-Kontrollleuchte.
- 4. Stellen Sie sicher, dass der Projektor und das angeschlossene Gerät wie Computer oder Videogerät ausgeschaltet sind, und entfernen Sie die Verbindungskabel zwischen Projektor und dem angeschlossenen Gerät.
- 5. Schließen Sie die Objektivabdeckung.

### **EYHINWEIS**

- Das Netzkabel kann aus der Netzdose gezogen werden, ohne den Projektor zuvor mit der [Ů] (Strom)-Taste ausgeschaltet zu haben (Direktabschaltung). Bitte beachten Sie, dass der Zoomspeicher deaktiviert ist, wenn Sie den Strom durch Direktabschaltung ausschalten. Näheres zum Zoomspeicher finden Sie in der Bedienungsanleitung auf der mitgelieferten CD-ROM des Projektors.
- Der Projektor schaltet sich automatisch aus, wenn über eine bestimmte Zeitdauer keine Tastenbedienung erfolgt und kein aktives Signal anliegt (Ausschaltautomatik). Die Ansprechzeit der Ausschaltautomatik kann im Setup-Menü eingestellt werden. Die anfängliche Werksvorgabe ist 10 Minuten.

## Wählen der Eingangsquelle

Beim Einschalten des Projektors wählt dieser anfänglich wieder die Eingangsquelle, die beim letzten Ausschalten des Geräts gewäht war. Sie können mit den folgenden Schritten eine andere Eingangsquelle wählen.

- 1. Drücken Sie die [INPUT]-Taste.
	- Die Anzeige zum Wählen der Eingangsquelle erscheint.
- 2. Wählen Sie mit den Tasten  $[\nabla]$  und  $[\triangle]$  den Namen der gewünschten Eingangsquelle und drücken Sie dann [ENTER].
	- Der Name der gewählten Eingangsquelle erscheint einige Sekunden lang in der oberen rechten Bildwandecke.
	- $\bullet$  Wenn kein Eingangssignal gewählt werden kann, erscheint die Meldung "Kein Signaleingang".

## **Wichtig!**

Auflösung

Je nach Projektormodell ist die Videoauflösung fest auf XGA (1024 × 768 Pixel) oder WXGA (1280 × 800 Pixel) eingestellt. Bilder können grob wirken und Text oder andere Zeichen sind eventuell schwer lesbar oder es können Moiré-Effekte auftreten, wenn das Eingangssignal von einem Computer nicht zur Videoauflösung des Projektors passt. Probieren Sie in solchen Fällen die folgenden Maßnahmen.

 Stellen Sie versuchsweise die Ausgangsauflösung des Computers auf die Videoauflösung des Projektors ein.

Näheres zur Videoauflösung des Projektors finden Sie unter Punkt "DLP-Chip" von "Technische Daten" (Seite G-28). Näheres zum Ändern von Einstellungen beim Computer schlagen Sie bitte in dessen Benutzerdokumentation nach.

 $\bullet$  Ändern Sie das "Seitenverhältnis" auf "Getreu" (Gilt nur für Modelle, die WXGA Videoauflösung unterstützen).

Bei Einstellung "Getreu" projiziert der Projektor das Bild des Eingangssignals in unveränderter Größe (1 Bildpunkt des Eingangssignals entspricht einem Bildpunkt im Projektorausgang).

Näheres zum Konfigurieren der Seitenverhältnis-Einstellung finden Sie unter "Ändern des Seitenverhältnisses für das projizierte Bild" in der Bedienungsanleitung auf der mit dem Projektor mitgelieferten CD-ROM.

## Einstellen des projizierten Bildes

## Größeneinstellung

Halten Sie zum Vergrößern des Bilds die Taste [ZOOM +] und zum Verkleinern des Bilds die Taste [ZOOM –] gedrückt. Lassen Sie die Taste los, wenn das Bild die gewünschte Größe hat.

### Bedienung am Projektor

Um das Bild zu vergrößern, drücken Sie die [ZOOM]-Taste und halten Sie die Taste [>] oder [ $\bigwedge$ ] gedrückt. Um das Bild zu verkleinern, drücken Sie die [ZOOM]-Taste und halten Sie die Taste [U] oder [w] gedrückt. Lassen Sie die Taste los, wenn das Bild die gewünschte Größe hat.

## Scharfeinstellung

Halten Sie die Taste [FOCUS ▲] oder [FOCUS ▼] gedrückt. Lassen Sie die Taste los, wenn das Bild scharf ist.

### Bedienung am Projektor

Drücken Sie die [FOCUS]-Taste und halten Sie die Taste [<] ([∨]) oder [>] ([∧]) gedrückt. Lassen Sie die Taste los, wenn das Bild scharf ist.

## Automatische Einstellung eines RGB-Bildes

Der Projektor stellt automatisch die vertikale und horizontale Position, die Frequenz und die Phase ein, wenn er mit dem Projizieren eines RGB-Signals beginnt (nach der Eingangsquellenwahl, dem Einschalten der Stromversorgung usw.). Wenn die Eingangsquelle RGB ist, können Sie auch durch Drücken der [AUTO]-Taste die automatische Einstellung ausführen lassen.

## **EYHINWEIS**

- Wenn sie die automatische Einstellung deaktivieren und die manuellen Einstellungen beibehalten wollen, können Sie die automatische Einstellung durch Wählen von "Aus" für
- "Optionseinstellungen 1 Automatische Einstellung" im Setup-Menü ausschalten.
- Das projizierte Bild kann verzerrt erscheinen, während die automatische Einstellung abgewickelt wird. Falls das Bild nach der automatischen Einstellung unscharf erscheint, können Sie das Menü für
- manuelle Einstellung der einzelnen Einstellpunkte verwenden.

## Trapezfehlerkorrektur (KEYSTONE)

Falls der Projektor schräg zur Projektionswand aufgestellt wurde, können die oberen und unteren Kanten des projizierten Bilds eine unterschiedliche Länge aufweisen. Dieses Phänomen wird als "Trapezverzerrung" bezeichnet. Dieser Projektor ist mit einer Funktion ausgestattet, die sowohl automatische als auch manuelle Trapezfehlerkorrektur gestattet, wodurch ein projiziertes Bild mit normaler Form erhalten wird.

## Wichtia!

- Die Trapezfehlerkorrektur kann bewirken, dass das projizierte Bild kleiner als das (nicht korrigierte) Originalbild erscheint, oder es können Verzerrungen des Bilds auftreten. Wenn die Form des projizierten Bilds nicht zufriedenstellend ist, versuchen Sie, die Projektionswand und/ oder den Projektor so zu positionieren, dass sie der im Abschnitt "Aufstellen des Projektors" auf Seite G-14 gezeigten Konfiguration so weit wie möglich entsprechen.
- Dieser Projektor unterstützt keine horizontale Trapezfehlerkorrektur. Die Mitte des Projektor-Objektivs sollte mit dem horizontalen Mittelpunkt der Projektionswand ausgerichtet sein (Seite G-14).

## Automatische Trapezfehlerkorrektur

Wenn "Optionseinstellungen 1 → Autom. Trapezfehlerkor." im Setup-Menü auf "Ein" gesetzt ist, erkennt der Projektor die vertikale Ausrichtung des Objekts im Bild automatisch und korrigiert die Einstellung so, dass es als Rechteck erscheint. Während der automatischen Trapezfehlerkorrektur erscheint in der Mitte des projizierten Bilds die Meldung "Trapezfehler korrigiert".

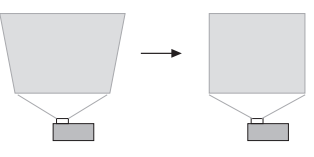

 Der Korrekturbereich der automatischen Trapezfehlerkorrektur des Projektors beträgt 0 bis +30 Grad. Falls die Fläche, auf die projiziert wird, gegenüber der Horizontalen nach unten geneigt ist, verwenden Sie zum Korrigieren des Bilds bitte die manuelle Trapezfehlerkorrektur.

## **EYHINWEIS**

 Die automatische Trapezfehlerkorrektur wird ausgeführt, nachdem der Höhenwinkel des Projektors festgestellt wurde. Dies bedeutet, dass sich die Projektionsfläche in vertikaler Position befinden muss. Falls die Projektionsfläche nicht vertikal ist, führen Sie die manuelle Trapezfehlerkorrektur aus, um das Bild zu korrigieren.

## Verwenden der manuellen Trapezfehlerkorrektur

- 1. Drücken Sie die Taste [KEYSTONE +] oder [KEYSTONE –]. Dadurch erscheint die Trapezfehlerkorrektur-Anzeige auf dem projizierten Bild.
- 2. Korrigieren Sie den Trapezfehler mit den Tasten [KEYSTONE +] und [KEYSTONE –]. ● Trapezfehlerkorrektur ist im Bereich von ±30° möglich.
- 3. Drücken Sie zum Schließen des Setup-Menüs die [ESC]-Taste.

Drücken Sie die [MENU]-Taste, während ein Bild projiziert wird, um das Setup-Menü auf dem projizierten Bild anzuzeigen. Das Setup-Menü dient zum Konfigurieren von einer Reihe verschiedener Projektoreinstellungen. Verwenden Sie die Cursor-Tasten [A]/[V]/[V]/[D] und die [ENTER]-Taste zum Wählen und Konfigurieren von Einstellungen.

- Für detaillierte Informationen beziehen Sie sich bitte auf die Bedienungsanleitung (UsersGuide\_German.pdf) auf der mit dem Projektor mitgelieferten CD-ROM.
- Falls Ihr Projektor mit einem USB-Port ausgestattet ist, finden Sie in der Benutzerdokumentation auf der dazugehörigen CD-ROM Näheres zu den Hauptmenüpunkten "USB" (Bedienungsanleitung (USB-Funktionen)) und "Wireless" (Bedienungsanleitung (Wireless-Funktionen)).

### Setup-Menüliste

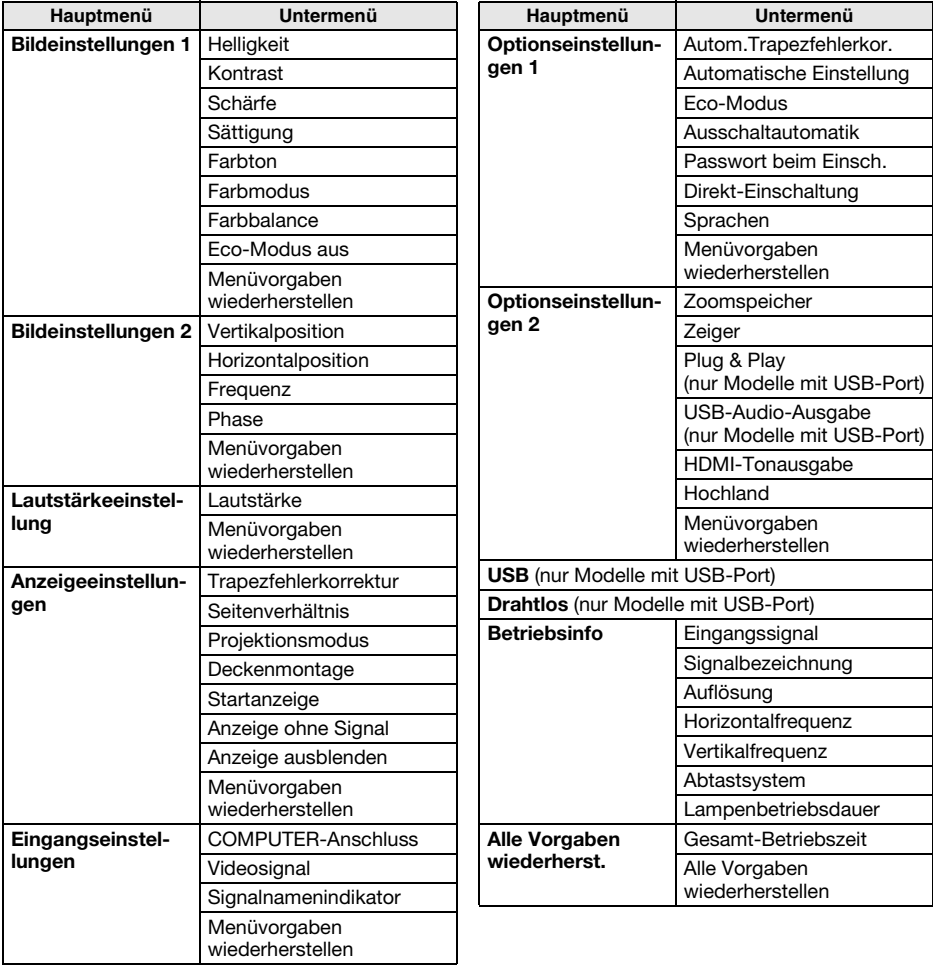

## Reinigen des Projektors

Reinigen Sie in regelmäßigen Abständen das Äußere des Projektors, das Objektiv und die Be- und Entlüftungsöffnungen.

## Reinigen der Be- und Entlüftungsöffnungen

Um die Lüftungsöffnungen sammeln sich leicht Staub und Schmutz an. Aus diesem Grund müssen die Belüftungsöffnungen in periodischen Abständen mit einem Staubsauger von Staub und Verschmutzungen gereinigt werden.

## Wichtig!

- Eine fortgesetzte Verwendung des Projektors mit blockierten Belüftungsöffnungen kann zu einer Überhitzung der im Innern befindlichen Komponenten führen und eine Funktionsstörung verursachen.
- Unter gewissen Betriebsbedingungen können sich auch Staub und Verschmutzungen an den Entlüftungsöffnungen auf der Vorderseite des Projektors ansammeln. In diesem Fall sind die gleichen Schritte wie für die Reinigung der Belüftungsöffnungen auszuführen.

## Über die Lampe

Sollte die Lichtquellenlampe ausfallen, wenden Sie sich zum Austauschen unbedingt an Ihren Fachhändler oder einen autorisierten CASIO-Kundendienst.

## **Störungsbeseitigung**

## Kontrollleuchten

Die Kontrollleuchten informieren Sie über den aktuellen Betriebszustand des Projektors. Nachstehend ist die Anzeige der Kontrollleuchten bei normalem Betrieb beschrieben.

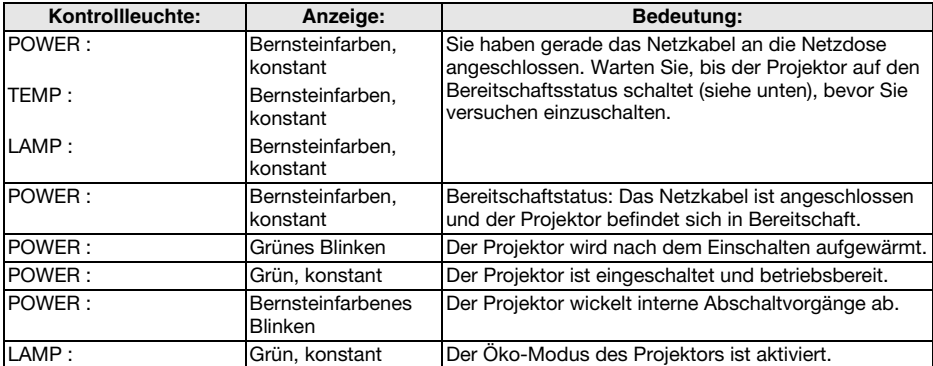

 Wenn auf der Bildwand eine Warnmeldung erscheint oder die Kontrollleuchten POWER, TEMP und LAMP in einer anderen Weise als oben beschrieben blinken oder leuchten, ist ein Projektorfehler aufgetreten. Einzelheiten zu den Kontrollleuchten und Warnmeldungen finden Sie in der Bedienungsanleitung auf der mit dem Projektor mitgelieferten CD-ROM.

## Beheben von Projektorproblemen

Überprüfen Sie die folgenden Punkte, wenn ein Problem mit dem Projektor auftreten sollte.

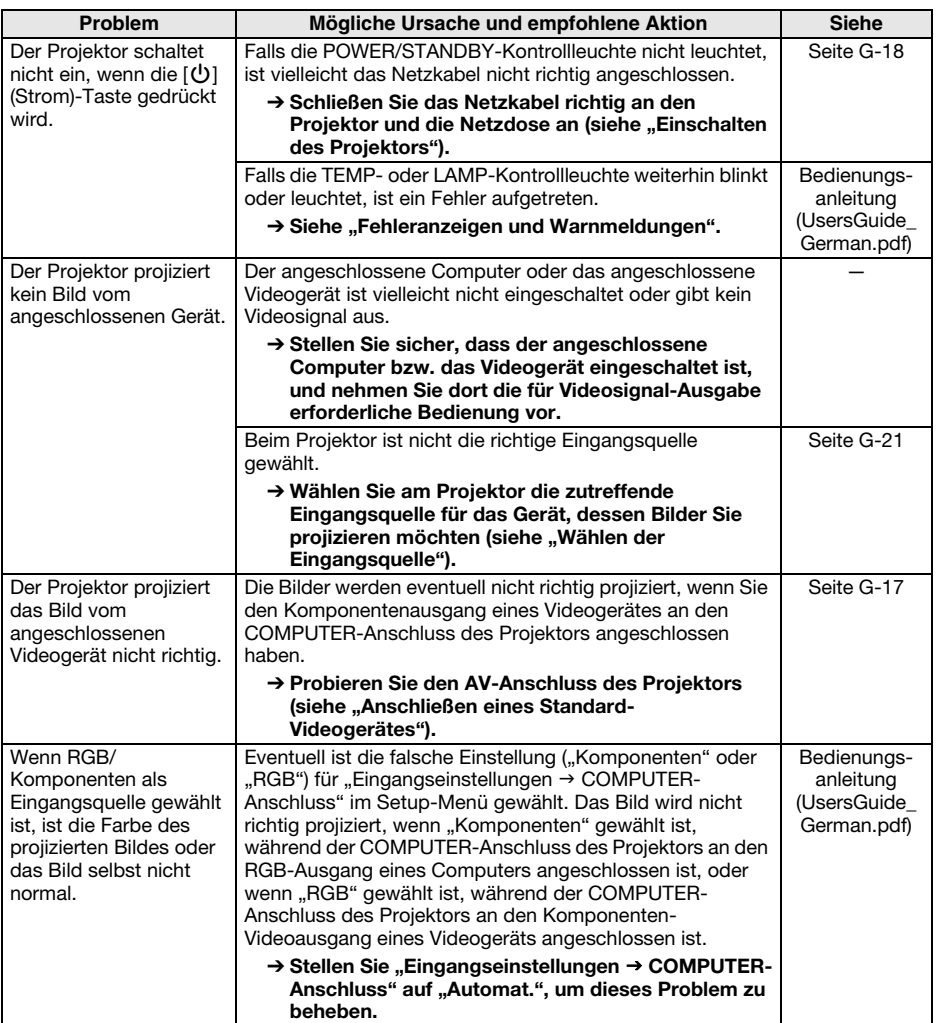

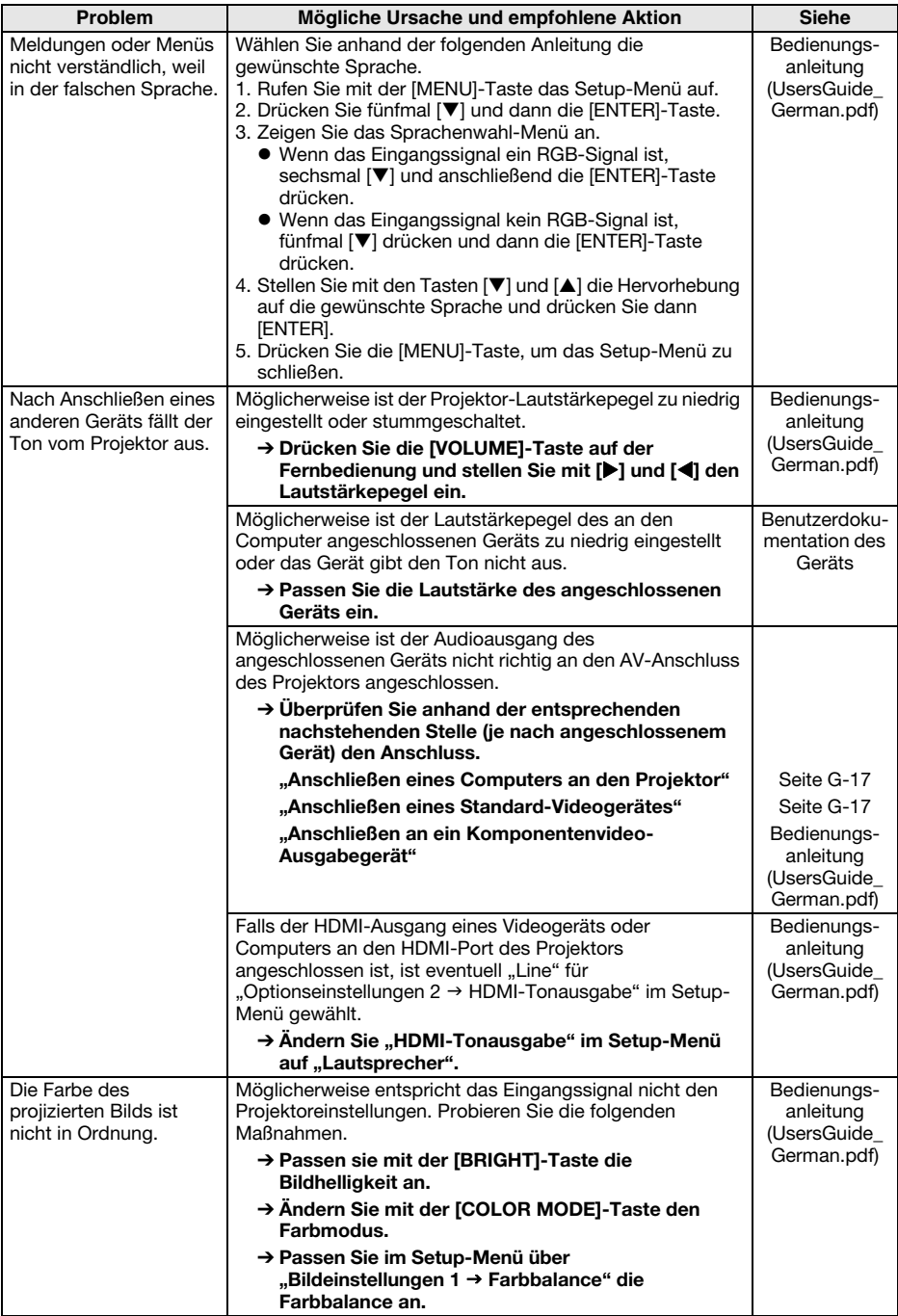

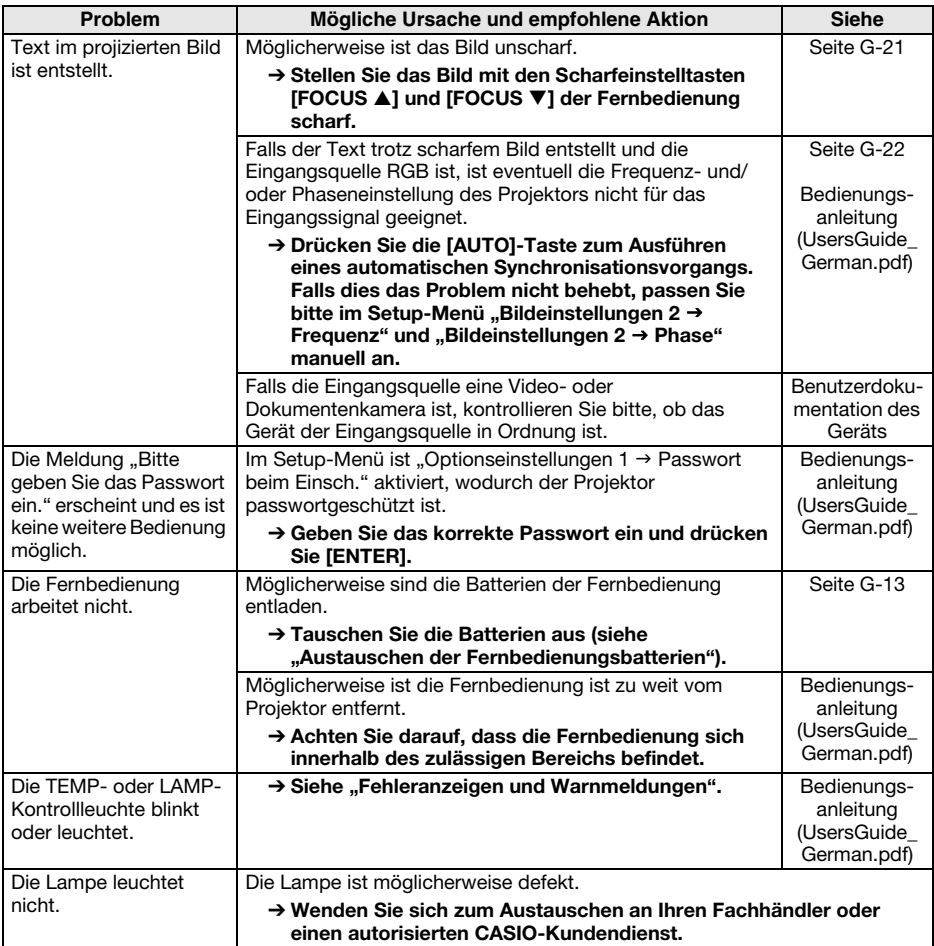

## **Wichtig!**

- Probieren Sie die folgenden Schritte, mit denen der Projektor unter Umständen wieder in den Normalzustand zurückversetzt werden kann.
	- 1. Ziehen Sie den Stecker des Netzkabels und warten Sie mindestens 10 Minuten.
	- 2. Schließen Sie dann das Netzkabel wieder an und schalten Sie den Projektor ein.
- Falls auch nach der Ausführung der obigen Schritte der normale Betrieb nicht wiederhergestellt ist, bringen Sie den Projektor zu Ihrem Fachhändler oder einem autorisierten CASIO-Kundendienst.

## Technische Daten

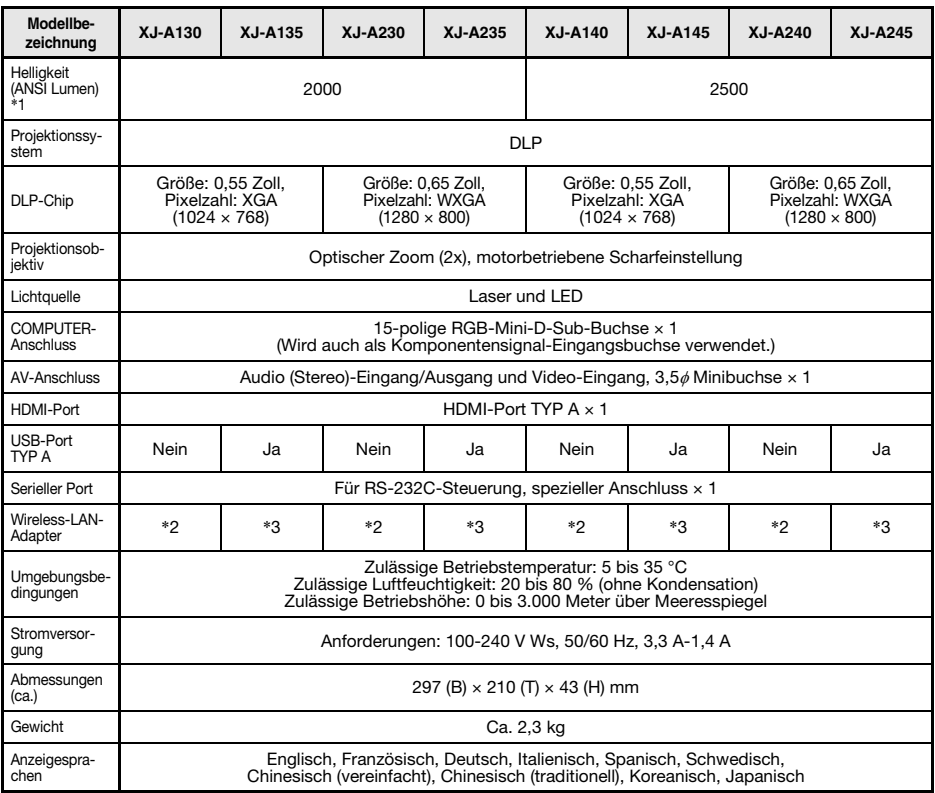

\*1: Entspricht ISO 21118-2005

\*2: Nicht unterstützt

\*3: Inbegriffen (An YW-3-Spezialport des Projektors anschließen.)

 CASIO COMPUTER CO., LTD. übernimmt keine Gewähr für den Betrieb oder die Eignung von USB-Geräten, die an den USB-Port des Projektors angeschlossen werden.

Änderungen der technischen Daten ohne Vorankündigung vorbehalten.

This mark applies in EU countries only Diese Markierung trifft nur auf EU-Länder zu. Cette marque ne s'applique qu'aux pays de l'UE. Este símbolo es válido sólo en países de la UE. Questo marchio vale soltanto nei paesi dell'UE. Detta märke gäller enbart i EU-länder. 此标志仅适用于EU各国。 此標誌僅適用於EU各國。

본 마크는 EU 국가내에서만 적용됩니다.

#### **Deutsch**

#### **Entsorgung von elektrischen & elektronischen Produkten für den Haushaltsgebrauch**

(anzuwenden nur in den Ländern der Europäischen Union)

Dieses Symbol (ausgekreuzte Mülltonne) auf dem Produkt bezeichnet, dass Altgeräte usw.

nicht wie normaler Haushaltsabfall in den Müll gegeben werden dürfen, sondern zum Recycling an einer hierfür vorgesehenen Annahmestelle abzugeben ist.

Für nähere Informationen wenden Sie sich bitte an die für Müllentsorgung zuständigen örtlichen Behörden.

Bei unsachgemäßer Entsorgung besteht das Risiko nachteiliger Auswirkungen auf Umwelt und Gesundheit durch potentiell gefährliche Substanzen. Durch Ihre Kooperation zur ordnungsgemäßen Entsorgung fördern Sie die Wiederverwendung,

das Recycling und die Rückgewinnung von Stoffen und tragen zum Umweltschutz bei.

#### **Entsorgung von elektrischen & elektronischen Produkten durch gewerbliche Benutzer**

(anzuwenden nur in den Ländern der Europäischen Union)

Für nähere Informationen zur Entsorgung durch gewerbliche Benutzer wenden Sie sich bitte an Ihren Händler oder den zuständigen Vertrieb. Das Produkt darf nicht in den normalen Gewerbemüll gegeben werden.

#### **Italiano**

#### **Smaltimento di rifiuti costituiti da prodotti elettrici e elettronici per uso domestico**

(applicabile soltanto nell'Unione Europea)

Il simbolo (un bidone con ruote sbarrato da una croce) sul prodotto indica che il prodotto non deve essere mescolato o smaltito con i rifiuti domestici, alla fine della sua durata.

Questo prodotto deve essere consegnato al punto di raccolta rifiuti della propria comunità locale per il suo riciclaggio.

Per ulteriori informazioni, rivolgersi all'organo statale preposto allo smaltimento dei rifiuti nel proprio paese.

Uno smaltimento dei rifiuti inappropriato può avere effetti negativi sull'ambiente e sulla salute umana a causa di sostanze potenzialmente pericolose. Collaborando allo smaltimento corretto di questo prodotto, si contribuisce al riutilizzo, al riciclaggio e al recupero del prodotto, e alla protezione del nostro ambiente.

#### **Smaltimento di rifiuti costituiti da prodotti elettrici e elettronici per uso commerciale**

(applicabile soltanto nell'Unione Europea)

Per ulteriori informazioni riguardanti lo smaltimento di prodotti per uso commerciale, rivolgersi al proprio rivenditore o distributore nel proprio paese. Questo prodotto non deve essere mescolato o smaltito con i rifiuti commerciali.

#### **ENGLISH**

#### **Disposal of Waste Electrical & Electronic Equipment of products for Household use**

(Applicable in the European Union only)

The symbol (crossed out wheeled-bin) on your product indicates that the product shall not be mixed or disposed with your household waste, at their end of use.

This product shall be handed over to your local community waste collection point for the recycling of the product.

For more information, please contact your Government Waste-Disposal department in your country.

Inappropriate waste handling could possibly have a negative effect on the environment and human health due to potential hazardous<br>substances. With your cooperation in the correct disposal of this<br>product, you contribute to reuse, recycle and recover the product and our environment will be protected.

#### **Disposal of Waste Electrical & Electronic Equipment of products for business use**

(Applicable in the European Union only)

For further information regarding the disposal of products for business purposes, please contact your dealer or distributor in your country. This product shall not be mixed or disposed with commercial waste.

#### **Français**

#### **Traitement des appareils électriques et électroniques en fin de vie par les particuliers**

(Applicable dans les pays de l'Union Européenne seulement)

Ce symbole (poubelle interdite) apposé sur le produit indique qu'en fin de vie ce produit ne doit pas être traité avec les déchets ménagers.

Il doit être remis à un point de collecte approprié pour le recyclage des appareils électriques et électroniques.

Pour de plus amples informations, veuillez contacter le service de collecte des déchets ménagers local.

Ce produit contient des substances potentiellement dangereuses qui peuvent avoir des effets néfastes sur l'environnement et la santé humaine. En veillant à la mise au rebut correcte de ce produit, vous contribuerez à assurer le traitement, la récupération et le recyclage de ce produit et à protéger l'environnement.

#### **Traitement des appareils électriques et électroniques en fin de vie par les enterprises**

(Applicable dans les pays de l'Union Européenne seulement)

Pour de plus amples informations sur la collecte des déchets des professionnels, veuillez contacter votre revendeur ou distributeur local. Ce produit ne doit pas être traité avec les déchets d'entreprises.

#### **Español**

#### **Disposición sobre Residuos de aparatos eléctricos y electrónicos para los productos de uso doméstico**

(Aplicable sólo a la Unión Europea)

Los productos identificados con este símbolo (papelera tachada) no deben eliminarse como residuos domésticos una vez finalizada su vida útil.

Este producto debe entregarse a un punto de recogida de la comunidad local para su recuperación y reciclado.

Para mayor información, sírvase ponerse en contacto con el Departamento de Disposición de Desechos de su Ayuntamiento. El manejo inadecuado de los residuos supone riesgos para la salud humana o el medio ambiente. Con la reutilización, el reciclado de los materiales u otras formas de valorización de tales productos usted contribuye de manera importante a la protección de nuestro medio ambiente.

#### **Disposición de Residuos aparatos eléctricos y electrónicos para los productos de uso comercial** (Aplicable sólo a la Unión Europea)

Para mayor información sobre la disposición de productos para fines comerciales, sírvase ponerse en contacto con el concesionario o distribuidor de su país. Este producto no deber mezclarse ni desecharse junto con los residuos comerciales.

#### **Nederlasnds**

#### **Afvalverwijdering van Elektrische & Elektronische Apparatuur voor Huishoudelijk Gebruik**

(Alleen van toepassing in de Europese Unie)

Het symbool (doorgekruisde afvalbak op wielen) op het product geeft aan dat het product aan het einde van haar levensduur niet samen met of in de vorm van huishoudafval mag worden weggegooid.

Het product moet naar een verzamelplaats (milieudepot) worden gebracht waar dergelijke producten worden gerecycled.

Neem voor meer informatie contact op met de relevante overheidsafdeling voor afval/vuilnis die in uw land bestaat. Het kan nadelige gevolgen hebben op voor mens en milieu als afval op een verkeerde manier wordt behandeld waardoor potentieel schadelijke stoffen vrij komen. Door uw medewerking te verlenen en dit product op de juiste wijze wegwerpt, kunt u een bijdrage leveren aan het herstellen, hergebruiken en recyclen van dit product om zo ons milieu te beschermen.

#### **Afvalverwijdering van Elektrische & Elektronische Apparatuur voor Zakelijk Gebruik**

(Alleen van toepassing in de Europese Unie)

Voor nadere informatie aangaande het wegwerpen van producten voor zakelijke doeleinden, wordt u verzocht contact op te nemen met uw dealer of de distributeur in uw land. Dit product mag niet samen met of in de vorm van commercieel afval worden weggegooid.

#### **Magyar**

#### Háztartásban használt elektromos és elektronikus készülékek hulladékként való eltávolítása

(Csak az Európai Unióban alkalmazható)

A készüléken lévő szimbólum (keresztben áthúzott kuka) azt jelzi, hogy a terméket használat után ne keverje, illetve ne helyezze el háztartási hulladékkal

A terméket újbóli hasznosításra le kell adnia a kijelölt hulladékgyűjtő helyen.

További információért kérjük, forduljon az országában lévő illetékes állami hulladékelhelvezési szervhez.

Nem megfelelő hulladékkezelésnek potenciálisan veszélyes anyagok minit negativb nárása lehet a környezetre és az emberi egészségre. A termék helyes elhet a környezetre és az emberi egészségre. A termék helyes elhetlyezésében való közreműködésel On hozzájárul<br>amak újrafelhasználásához, ú és védi a körnvezetünket.

#### A gazdaságban használt elektromos és elektronikus készülékek hulladékként való eltávolítása

(Csak az Európai Unióban alkalmazható)

Az üzleti célú termékek ártalmatlanításával kapcsolatos további Az uzleti celu terrilekek artalmatlarıltasaval kapcsolatos tovabbi<br>információért kérjük, forduljon az országában lévő kereskedőhöz vagy<br>forgalmazóhoz. A terméket ne keverje, illetve ne helyezze el háztartási hulladékkal

#### **Dansk**

#### **Bortskaffelse af udtjent elektrisk og elektronisk udstyr i produkter til hjemmebrug**

(Gælder kun i EU)

Symbolet (en overstreget affaldsspand med hjul) på produktet angiver, at produktet ikke må blandes med eller bortskaffes sammen med almindeligt husholdningsaffald, når det er udtjent.

Produktet skal afleveres til det lokale affaldsindleveringssted til genbrug.

Kontakt venligst afdelingen for bortskaffelse af affald i din kommune angående yderligere information.

Uhensigtsmæssig bortskaffelse af affald kan have en negativ<br>virkning på miljøet og folks helbred, da det kan indeholde potentielle,<br>farlige substanser. Med din medvirken i henseende til forskriftsmæssig bortskaffelse af dette produkt, kan du bidrage til genbruge, recirkulere og genindvinde produkterne og samtidigt medvirke til, at vores miljø vil blive beskyttet.

#### **Bortskaffelse af udtjent elektrisk og elektronisk udstyr i produkter til forretningsbrug**

(Gælder kun i EU)

Kontakt venligst din forhandler eller distributør der, hvor du bor, angående yderligere information om bortskaffelse af produkter til forretningsbrug. Dette produkt må ikke blandes med eller bortskaffet sammen med kommercielt affald.

#### Polski

#### Usuwanie odpadów sprzętu elektrycznego & elektronicznego produktów pochodzących z gospodarstw domowych (Stosowane jedvnie w Unii Europeiskiei)

Symbol (przekreślony pojemnik samojezdny) na Twoim produkcie oznacza, że produkt nie powinien być mieszany lub usuwany z Twoimi odpadami pochodzącymi z gospodarstwa domówego, po jego zużyciu.

Produkt ten powinien zostać dostarczony do lokalnego komunalnego punktu zbiórki odpadów, w celu recyklingu produktu.

W celu uzyskania większej ilości informacji, prosimy o skontaktowanie się z krajowym Wydziałem Zarządzania Gospodarką Odpadami w Twoim kraju. Niewłaściwe manipulowanie odpadami może negatywnie oddziaływać na środowisko i zdrowie ludzi, wskutek potencialnych substancii niebezpiecznych.

odootanigi moodepiooznyon.<br>Współpracując przy prawidłowym usunieciu tego produktu, przyczyniasz się do ponownego użycia, recyklingu i odzysku produktu i w ten sposób nasze środowisko bedzie chronione.

#### Usuwanie odpadów sprzętu elektrycznego & elektronicznego produktów do użytku przedsiębiorstwa

(Stosowane jedynie w Unii Europeiskiej)

W celu uzyskania dalszych informacji odnośnie usuwania produktów<br>używanych do celów przedsiębiorstwa, należy skontaktować się z<br>Twoim sprzedawcą lub dystrybutorem w Twoim kraju. Produkt ten nie powinien być mieszany i usuwany z odpadami komunalnymi.

#### **Svenska**

#### **Bortskaffning av förbrukade elektriska & elektroniska produkter för hushållsbruk**

(Gäller enbart i den Europeiska Unionen)

Denna symbol (en överkorsad soptunna) på produkten innebär att produkten ej ska blandas eller slängas med ditt hushållsavfall när den är förbrukad.

Produkten ska lämnas till en lokal insamlingsplats för denna slags produkter för återvinning.

Kontakta kommunkontoret för närmare detaljer om var du finner sådana insamlingsplatser.

Olämplig avfallshantering kan få negativa effekter på miljön och på mänsklig hälsa då en produkt kan innehålla farliga ämnen. Vi ber om ditt samarbeta i bortskaffningen av denna produkt för att bidra till återvinning, återanvändning och en hälsosammare miljö.

#### **Bortskaffning av förbrukade elektriska & elektroniska produkter för affärsbruk**

(Gäller enbart i den Europeiska Unionen)

Kontakta din handlare eller distributör för närmare detaljer om bortskaffning av produkter som använts i affärssyfte. Denna produkt får inte blandas eller slängas med annat affärsavfall.

#### Českv

#### Nakládání s nepotřebnými domácími elektrickými a elektronickými zařízeními

(Pouze pro Evropskou unii)

Symbol (přeškrtnutá popelnice na kolečkách) na Vašem výrobku<br>označuje, že výrobek se po ukončení jeho používání nesmí míchat a vyhazovat společně s běžným odpadem z domácnosti.

Tento výrobek je třeba odložit na určené sběrné místo ve vaší oblasti pro<br>provedení recyklace tohoto výrobku.

Pro další informace se obraťte na místní orgány státní správy<br>zabezpečující sběr a likvidaci odpadů.

zuorzpowienia siementali s odpady by mohlo mít za následek negativní vliv<br>na životní prostředí a lidské zdraví z důvodu možného vzniku škodlivých látek. Pomocí vaší spolupráce při správném způsobu znehodnocení tohoto výrobku přispějete ke znovu využití, recyklaci a obnově výrobku<br>přičemž naše životní prostředí bude ochráněno.

#### Nakládání s nepotřebnými elektrickými a elektronickými zařízeními pro obchodní účely

(Pouze pro Evropskou unii)

Pro další informace o nakládání s odpady v podobě výrobků pro obchodní účely se obraťte na vašeho prodejce nebo distributora ve vaší zemi. Tento výrobek se nesmí míchat a vyhazovat společně s běžným obchodním odpadem.

#### **Português**

#### **Eliminação de Equipamentos Eléctricos e Electrónicos para Uso Doméstico**

(Aplicável somente na União Europeia)

O símbolo (caixote de lixo de rodas com uma linha cruzada) em seu produto indica que o produto, no fim da sua vida útil, não deve ser misturado ou eliminado com o lixo doméstico comum.

Este produto deverá ser entregue a uma estação de recolha de lixo da comunidade local para a reciclagem do produto.

Para mais informações, entre em contacto com o Departamento de Tratamento de Lixo do Governo do seu país.

O tratamento de lixo incorrecto poderia provocar um efeito negativo no meio ambiente e saúde humana devido a substâncias potencialmente perigosas. Com a sua cooperação para a eliminação correcta deste produto, contribuirá para a reutilização, reciclagem e recuperação do produto, e nosso meio ambiente será protegido.

#### **Eliminação de Equipamentos Eléctricos e Electrónicos para Uso Comercial**

(Aplicável somente na União Europeia)

Para mais informações sobre a eliminação de produtos para propósitos comerciais, entre em contacto o seu revendedor ou distribuidor em seu país. Este produto não deverá ser misturado ou eliminado com lixo comercial.

#### Ελληνικά

#### Διάθεση Αποβλήτων Ηλεκτρικού & Ηλεκτρονικού Εξοπλισμού Οικιακής χρήσης

(Εφαρμόζεται μόνο στην Ευρωπαϊκή Ένωση)

Το σύμβολο (διαγραμμένος τροχήλατος κάδος απορριμμάτων) πάνω στο<br>προϊόν σας υποδεικνύει ότι αυτό το προϊόν, με τη λήξη της χρήσης του,<br>δεν πρέπει να αναμιχθεί ή να απορριφθεί μαζί με οικιακά απορρίμμα.

Αυτό το προϊόν πρέπει να παραδοθεί στο σημείο συλλογής αποβλήτων της περιοχής σας για την ανακύκλωσή του.

Για περισσότερες πληροφορίες, παρακαλείσθε να επικοινωνήσετε με τη<br>Δημόσια Υπηρεσία Διάθεσης Αποβλήτων της χώρας σας.<br>Η μη ορθή διαχείριση των αποβλήτων μπορεί να έχει αρνητικές ι η μητυρία στο περιβάλλον και στην ανθρώπινη υγεία λόγω της<br>επιπτώσεις στο περιβάλλον και στην ανθρώπινη υγεία λόγω της<br>ενδεχόμενης ύπαρξης επικίνδυνων ουσιών. Με τη συνεργασία σας στη<br>σωστή διάθεση αυτού του προϊόντος,

#### Διάθεση Αποβλήτων Ηλεκτρικού & Ηλεκτρονικού Εξοπλισμού επαγγελματικής χρήσης

(Εφαρμόζεται μόνο στην Ευρωπαϊκή Ένωση)

Για περισσότερες πληροφορίες σχετικά με τη διάθεση των προϊόντων<br>που προορίζονται νια επαννελματική χρήση, παρακαλείσθε να που προορίζονται για επαγγελματική χρήση, παρακαλείσθε να<br>επικοινωνήσετε με τον έμπορο ή τον αντιπρόσωπο της χώρας σας. Αυτό<br>το προϊόν δεν πρέπει να αναμιχθεί ή να απορριφθεί μαζί με απόβλητα<br>εμπορικής προέλευσης.

#### Slovenščina

#### Odlaganje odpadkov električne in elektronske opreme izdelkov za gospodinjstvo

(Uporabno samo y Evropski Uniji)

Oznaka (prekrižan smetnjak na kolesih) na vašem izdelku označuje, da se tega izdelka po končani uporabi ne sme mešati ali odvreči z ostalimi gospodinjskimi odpadki.

Ta izdelek je potrebno oddati vaši lokalni deponiji z odpadki za predelavo<br>takšnih izdelkov.

Za podrobnejše podatke se obrnite na državni urad za odstranjevanje za podrobnejše podatk

orpada ne vrasi mezivi.<br>Zaradi nevarnih snovi ima lahko napačno upravljanje z odpadki<br>negativne posledice na okolje in zdravje ljudi. Z vašim sodelovanjem pri<br>pravilnem odstranjevanju tega izdelka, pripomorete k ponovni up recikliranju in nadomestitvi izdelka. Naše okolje bo tako zavarovano.

#### Odlaganje odpadkov električne in elektronske opreme izdelkov za poslovno uporabo

(Uporabno samo v Evropski Uniji)

Za podrobnejše podatke od odstranjevanju izdelkov za poslovno<br>uporabo, se obrnite na prodajalca ali dobavitelja v vaši državi. Tega<br>izdelka se ne sme mešati ali odvreči z ostalimi komercialnimi odpadki.

#### **Suomi**

#### **Sähkö- ja elektroniikkatuotteiden hävitysohjeet kotitalouksia varten**

(Vain Euroopan Unionia varten)

Tuotteeseen merkitty symboli (ylitse ruksattu jätesäiliö) osoittaa, että tuotetta ei saa sekoittaa eikä hävittää talousjätteiden kanssa.

Tuote on luovutettava sopivaan tällaisten laitteiden kierrätyksestä huolehtivaan keräyspisteeseen.

Pyydä lisätietoja jäteasioista vastaavilta paikallisilta viranomaisilta. Tämän tuotteen asianmukaisen hävittämisen varmistamisella autetaan estämään sen mahdolliset ympäristöön ja terveyteen kohdistuvat haittavaikutukset, joita voi aiheutua muussa tapauksessa tämän tuotteen epäasianmukaisesta käsittelystä. Hävittämällä tuotteen asianmukaisesti autat varmistamaan, että tuote uudelleenkäytetään, kierrätetään ja kerätään ja ympäristöä suojellaan.

#### **Sähkö- ja elektroniikkatuotteiden hävitysohjeet yrityskäyttäjille** (Vain Euroopan Unionia varten)

Lisätietoja tuotteiden hävitysohjeista yrityskäyttäjille antavat jälleenmyyjät tai edustajat kussakin maassa. Tätä tuotetta ei saa sekoittaa eikä hävittää kaupallisten jätteiden kanssa.

#### Slovenčina

#### Likvidácia elektrického a elektronického zariadenia výrobkov určených pre domáce použitie

(platné len v Európskej Únii)

Symbol (prečiarknutý odpadkový kôš) na výrobku znamená, že daný výrobok nie je možné po skončení používania zmiešať a vyhodiť spolu s bežným domácim odpadom.

Výrobok je nutné odovzdať do zberne odpadu vo vašej lokalite, kde dốjde k jeho recyklácii.

Presné informácie Vám poskytne úrad štátnej správy zodpovedný za zber a likvidáciu odpadu.

zver a mienuociu odpadu za naje mať negatívný dopad na životné<br>prostredie a ohroziť ľudské zdravie nebezpečnými látkami. Naopak<br>správnym postupom pri likvidácii odpadu umožníte jeho opätovné spravnym postupom pri likvidacii odpadu umožnite jeho opatovne<br>použitie, recykláciu a obnovenie výrobku, čím prispejete k ochrane<br>životného prostredia.

#### Likvidácia elektrického a elektronického zariadenia výrobkov určených pre priemyselné použitie

(platné len v Európskej Únii)

Presnejšie informácie ohľadom likvidácie odpadov výrobkov pre<br>priemyselné použitie Vám poskytne predajca alebo distribútor vo Vašej<br>krajine. Výrobok by nemal byť zmiešaný a vyhodený spolu s ostatným priemyselným odpadom.

#### Lietuviu

#### Elektros ir elektroninės įrangos, naudotos buityje, šalinimas (galioja tik Europos Sajungoje)

Simbolis (perbraukta šiukšlių dėžė su ratukais), esantis ant jūsų įsigytos emanos, reiškia, kad įranga, pasibaigus jos naudojimui, negali būti<br>maišoma ar šalinama kartu su buitinėmis atliekomis.

Tokia įranga turi būti perduota jūsų vietos bendruomenės atliekų<br>surinkimo centrui, kad būtų panaudota kaip antrinė žaliava.

Daugiau informacijos galite gauti jūsų šalies vyriausybės atliekų tvarkymo departmente.

wantymo doparanomo.<br>Netinkamas atlieku šalinimas gali neigiamai veikti aplinka ir žmoniu. sveikata, nes atliekose gali būti pavojingų medžiagų. Teisingai šalindami<br>šią įrangą, jūs prisidedate prie pakartotinio įrangos panaudojimo, perdirbimo ir regeneracijos ir taip apsaugote aplinką.

#### Elektros ir elektroninės įrangos, naudotos komercinėje veikloje, šalinimas

(galioja tik Europos Sąjungoje)

Daugiau informacijos apie komercinėje veikloje naudotos irangos šalinimą galite gauti iš prekybininkų ar platintojų jūsų šalyje. Ši įranga negali buti maišoma ar išmetama kartu su komercinėmis atliekomis

#### Eesti

#### Koduses maiapidamises kasutuskõlbmatuks muutunud elektri- ja elektroonikatarvete kõrvaldamisest.

(Kehtiv vaid Euroopa Ühenduse liikmesriikides)

Sümbol (ristiga maha tõmmatud vagun) tootel osutab, et käesolevat<br>toodet ei tohi peale selle kasutuskõlbmatuks muutumist visata ära koos muu majapidamises tekkiva prügiga.

Käesolev toode on ümbertöödeldav ning tuleb viia kohalikku prügikogumis- või ümbertöötlemiskeskusesse

Täpsema informatsiooni saamiseks palume pöörduda selle riigiasutuse poole Teie riigis, mis tegeleb prügimajandusse puutuvate regulatsioonidega.

Käesoleva toote vale käsitlemine selle kõrvaldamisel võib põhjustada võimalikest riskiainetest tulenevat negatiivset mõju nii keskkonnale kui ka Teie tervisele. Toote korrektne käsitsemine ka peale selle<br>kasutuskõlbmatuks muutumist ja Teie kaasabi käesoleva toote korduvkasutusse või ümbertöötlusesse saatmisel avab Teile lisavõimaluse kaitsta ühist looduskeskkonda.

#### Kasutuskõlbmatuks muutunud elektri- ja elektroonikatarvete kõrvaldamisest firmades ja asutustes.

(Kehtiv vaid Euroopa Ühenduse liikmesriikides)

Täpsemate juhiste hankimiseks palume pöörduda Teie riigis asuva edasimüüja või vahendaja poole. Käesolevat toodet ei ole lubatud ära visata koos muu prügiga.

#### Malti

#### Skart ta' Prodotti Elettrići u Elettronići għal użu Domestiku

(Applikabbli biss fl-Unioni Ewropea)

Is-simbolu (wheeled-bin maqtugh) fuq il-prodott tieghek jindika li I-prodott m'ghandux jigi imhallat jew mormi ma' skart domestiku.

Dan il-prodott għandu jiġi rritornat lill-aġenzija li tieħu ħsieb il-ġbir ta' skart domestiku fil-komunita' tieghek, sabiex jigi riciklat.

Ghal aktar informazzioni int mitlub tikkuntattia il-Government Waste

Silai akarı insulinazioni international insulination insulination of Disposal department fragijizek.<br>Minhabba xi kimiči, jekk dan il-prodott ma jiğix skartat kif indikat, jista'<br>ikun hemm effetti negatitivi fuq l-ambjent u ghall-protezzioni tal-ambient taghna Ikoll.

#### Skart ta' Prodotti Elettriči u Elettroniči ghal użu Kummerčjali

(Applikabbli biss fl'Unioni Ewropea)

Tista' tikseb aktar informazzjoni dwar kif għandek tiddispondi minn dan<br>it-tip ta' skart mingħand id-distributur lokali ta' dan il-prodott. Meta jiqi mormi, dan il-prodott m'ghandux jiği mhallat ma' tipi ta' skart kummerciali ohra.

#### I atviešu

#### Atbrīvošanās no Elektriskaiiem Atkritumiem un Elektroniskām Māisaimniecību ierīcēm

(Direktīva ir spēkā tikai Eiropas Savienībā)

Simbols (pārsvītrota atkritumu tvertne), uz jūsu produkta, nozīmē, ka produktu nedrīkst izmest, pēc derīguma termiņa beigām, kopā ar parastajiem mājas atkritumiem.

Šis produkts tiks nodots vietējā kaitīgo atkritumu savākšanas punktā tā pārstrādāšanai.

Lai iegūtu plašāku informāciju, lūdzu, sazinieties ar jūsu Valsts atkritumu pārstrādes nodaļu.

Nepareiza atbrīvošanas no šī produkta var atstāt negatīvu ietekmi uz vepareiza austruvosanas tuo si produkta var atstat tiegatuvu teteknin tuz.<br>apkārtējo vidi un cilvēku Veselību potenciālā kaitīgā sastāva dēļ. Ar jūsu sadarbību šī produkta pareizā pārstrādē, jūs palīdzas aizsargāt<br>apkārtēj

#### Atbrīvošanās no Elektroniskaiiem Atkritumiem un Elektroniskā ekipējuma biznesa klases produktiem

(Direktīva ir spēkā tikai Eiropas Savienībā)

Lai iegūtu plašāku informāciju par biznesa klases produktu pārstrādi,<br>griezieties pie vietējā izplatītāja vai pārdevēja jūsu valstī. Šo produktu nedrīkst izmest kopā ar tirdzniecības atkritumiem.

#### **GUIDELINES LAID DOWN BY FCC RULES FOR USE OF THIS UNIT IN THE U.S.A. (not applicable to other areas).**

#### **NOTICE**

This equipment has been tested and found to comply with the limits for a Class B digital device, pursuant to Part 15 of the FCC Rules. These limits are designed to provide reasonable protection against harmful interference in a residential installation. This equipment generates uses and can radiate radio frequency energy and, if not installed and used in accordance with the instructions, may cause harmful interference to radio communication. However, there is no guarantee that interference will not occur in a particular installation. If this equipment does cause harmful interference to radio or television reception, which can be determined by turning the equipment off and on, the user is encouraged to try to correct the interference by one or more of the following measures:

- Reorient or relocate the receiving antenna.
- Increase the separation between the equipment and receiver.
- Connect the equipment into an outlet on a circuit different from that to which the receiver is connected.
- Consult the dealer or an experienced radio/TV technician for help.

#### **FCC WARNING**

Changes or modifications not expressly approved by the party responsible for compliance could void the user's authority to operate the equipment.

Proper connectors must be used for connection to host computer and/or peripherals in order to meet FCC emission limits.

Connector cable....XJ-A130/XJ-A135/XJ-A140/XJ-A145/XJ-A230/XJ-A235/XJ-A240/XJ-A245 unit to PC

#### **Declaration of Conformity**

Model Number: XJ-A130/XJ-A135/XJ-A140/XJ-A145/XJ-A230/XJ-A235/XJ-A240/XJ-A245 Trade Name: CASIO COMPUTER CO., LTD. Responsible party: CASIO AMERICA, INC. Address: 570 MT. PLEASANT AVENUE, DOVER, NEW JERSEY 07801 Telephone number: 973-361-5400 This device complies with Part 15 of the FCC Rules, Operation is subject to the following two conditions: (1) This device may not cause harmful interference, and (2) this device must accept any interference received, including interference that may cause undesired operation.

## FCC Information

This device, IEEE 802.11g Wireless LAN USB Adapter, complies with Part 15 of the FCC Rules. Operation is subject to the following two conditions: (1) this device may not cause harmful interference, and (2) this device must accept any interference received; including interference that may cause undesired operation.

### Federal Communications Commission (FCC) Statement

This Equipment has been tested and found to comply with the limits for a Class B digital device, pursuant to Part 15 of the FCC rules. These limits are designed to provide reasonable protection against harmful interference in a residential installation. This equipment generates, uses and can radiate radio frequency energy and, if not installed and used in accordance with the instructions, may cause harmful interference to radio communications. However, there is no guarantee that interference will not occur in a particular installation. If this equipment does cause harmful interference to radio or television reception, which can be determined by turning the equipment off and on, the user is encouraged to try to correct the interference by one or more of the following measures:

- Reorient or relocate the receiving antenna.
- Increase the separation between the equipment and receiver.
- Connect the equipment into an outlet on a circuit different from that to which the receiver is connected.
- Consult the dealer or an experienced radio/TV technician for help.

### Warning: Changes or modifications to this unit not expressly approved by the party responsible for compliance could void the user authority to operate the equipment.

Tested to comply with FCC standard. FOR HOME OR OFFICE USE.

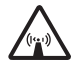

## FCC RF Radiation Exposure Statement:

- 1. This equipment complies with FCC RF radiation exposure limits set forth for an uncontrolled environment, under 47 CFR 2.1093 paragraph (d)(2).
- 2. This Transmitter must not be co-located or operating in conjunction with any other antenna or transmitter.

The IEEE 802.11g Wireless LAN USB Adapter has been tested to the FCC exposure requirements (Specific Absorbtion Rate).

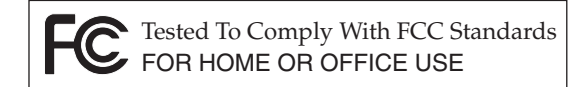

#### **FOR CALIFORNIA USA ONLY**

Perchlorate Material – special handling may apply. See www.dtsc.ca.gov/hazardouswaste/perchlorate.

This Class B digital apparatus complies with Canadian ICES-003. Cet appareil numérique de la classe B est conforme à la norme NMB-003 du Canada.

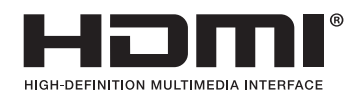

EEE Yönetmeliğine Uygundur

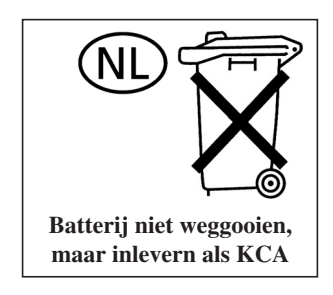

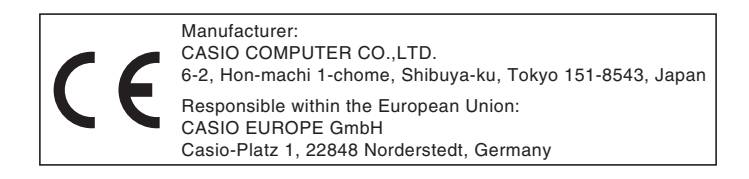

# **CASIO.**

## カシオ計算機株式会社

〒151-8543 東京都渋谷区本町1-6-2

### **CASIO COMPUTER CO., LTD.**

6-2, Hon-machi 1-chome Shibuya-ku, Tokyo 151-8543, Japan

> Printed in China Imprimé au Chine